# フェニックス光電話ご利用ガイド

第1版

フェニックスコミュニケーションズ株式会社

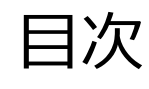

### 1. はじめに 5

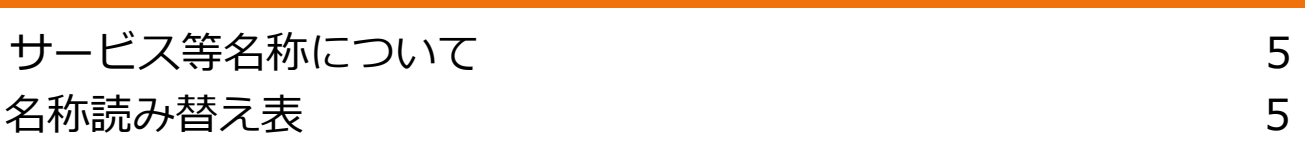

### 付加サービス/電話を利用して設定する場合

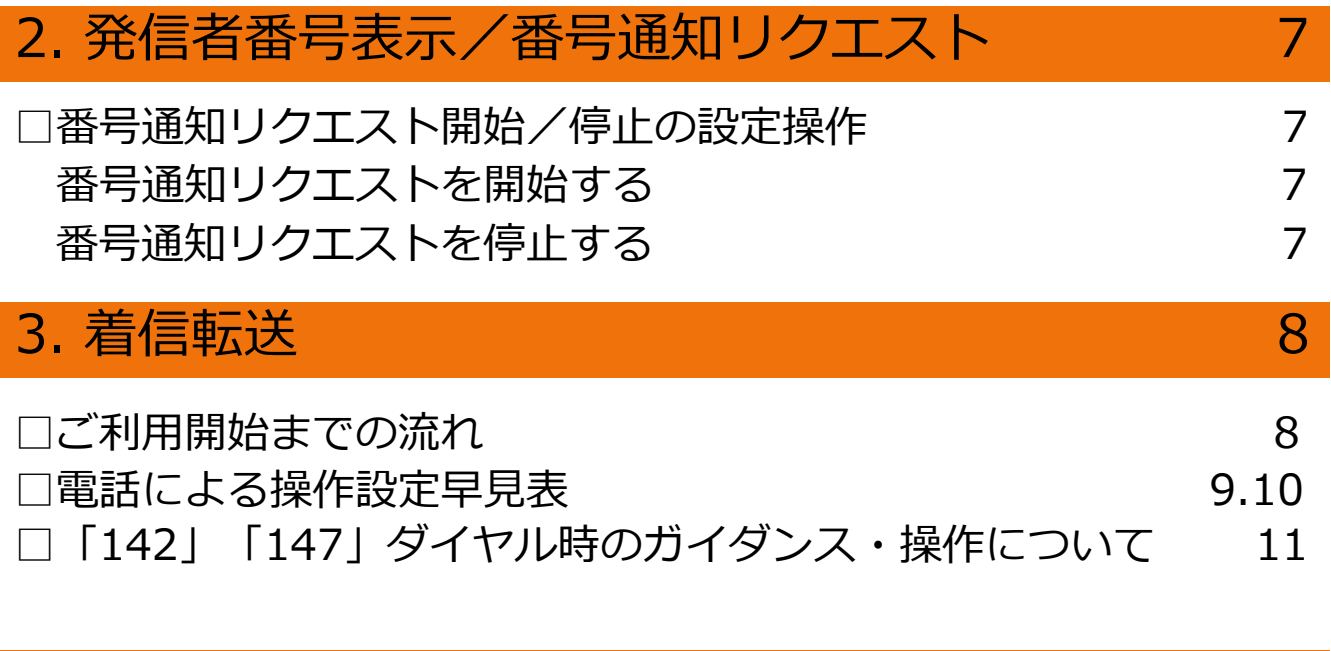

### 4. 着信拒否 12

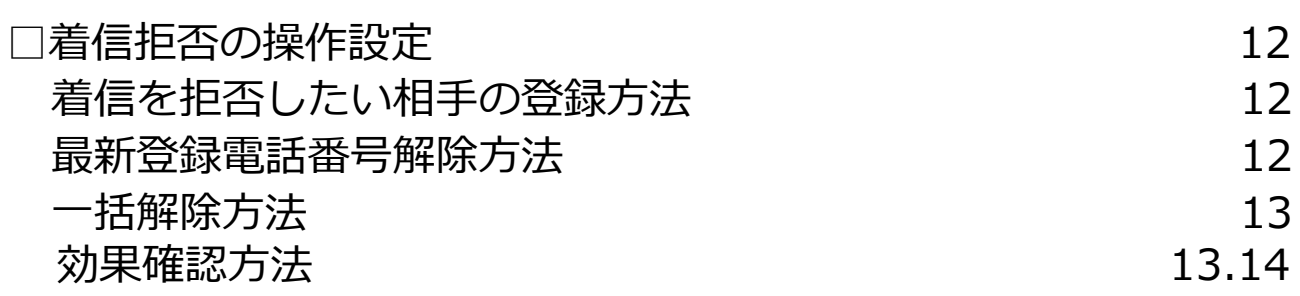

目次

### 付加サービス/設定サイトを利用して設定する場合

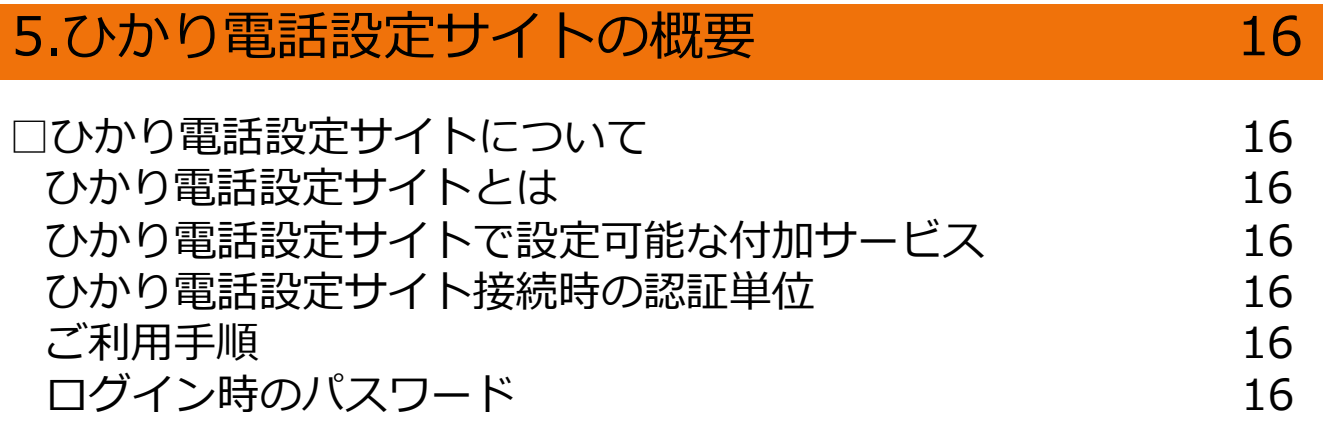

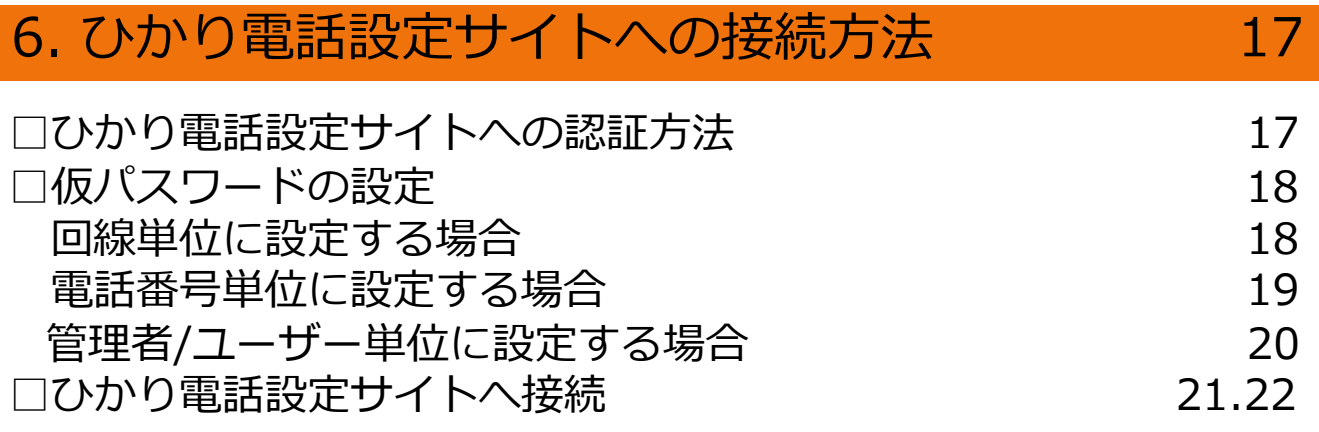

### 7.パスワード変更 23

□パスワードの変更方法 23.24

目次

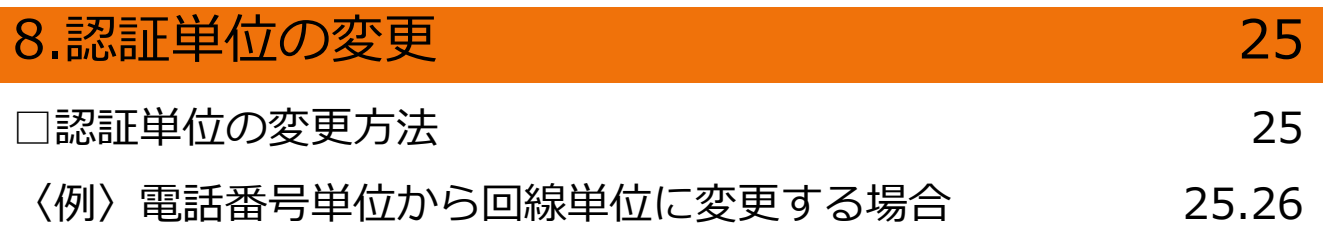

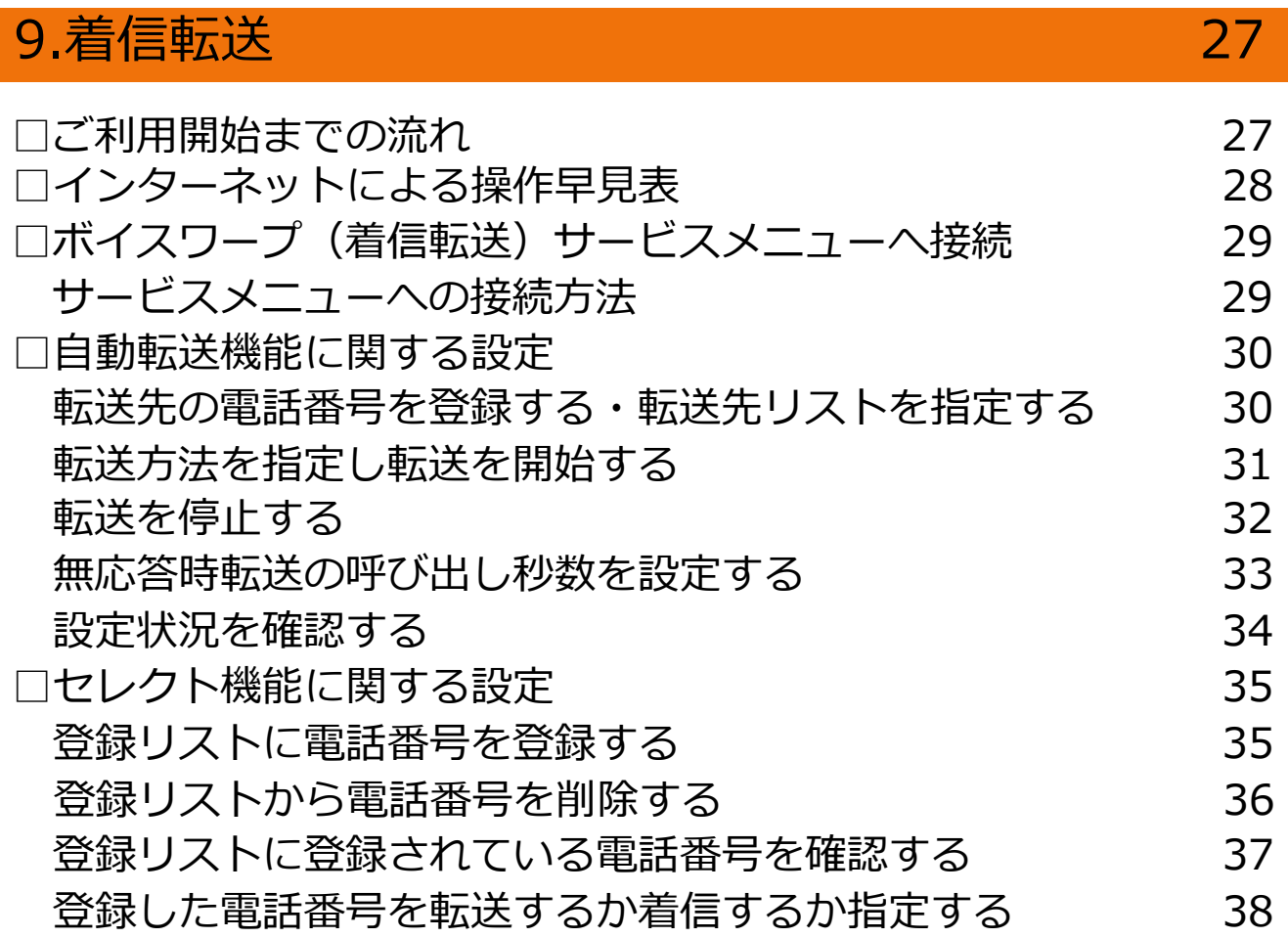

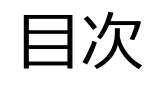

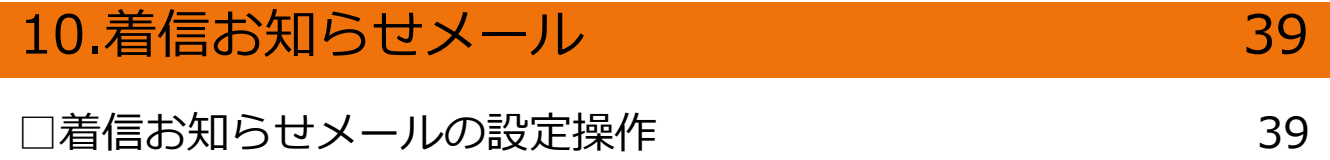

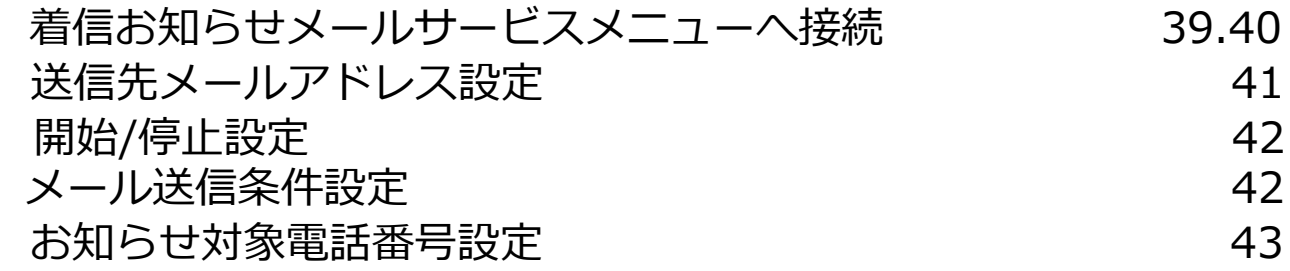

### **フェニックス光電話ルーター**

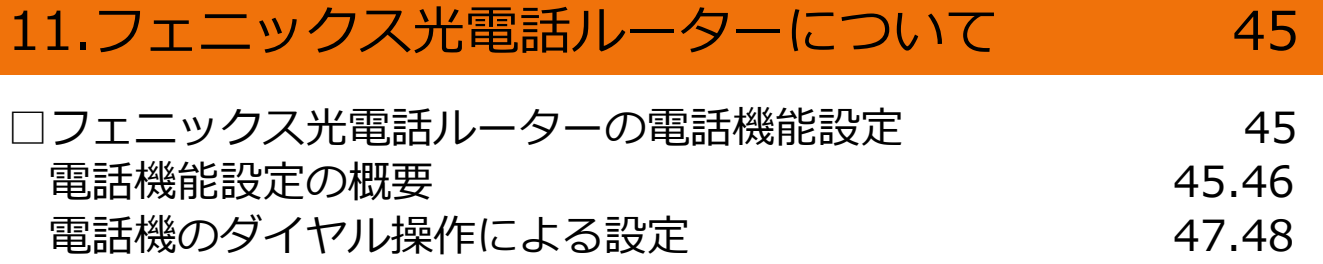

### 1. はじめに

■サービス名称等について

「フェニックス光電話」の電話を利用したカスタマコントロールやリモートコントロールにつ いては、NTT東日本が提供する専用番号におかけください。また、インターネットを利用した 各種設定は、NTT東日本が提供する「ひかり電話設定サイト」で行ってください。 なお、「専用番号」のガイダンスにて流れるサービスやオプション等の名称、および「ひかり 電話設定サイト」で表示されるサービスやオプション等の名称はすべてNTT東日本の名称とな ります。

設定の際は、名称読み替え表をご確認の上、設定ください。

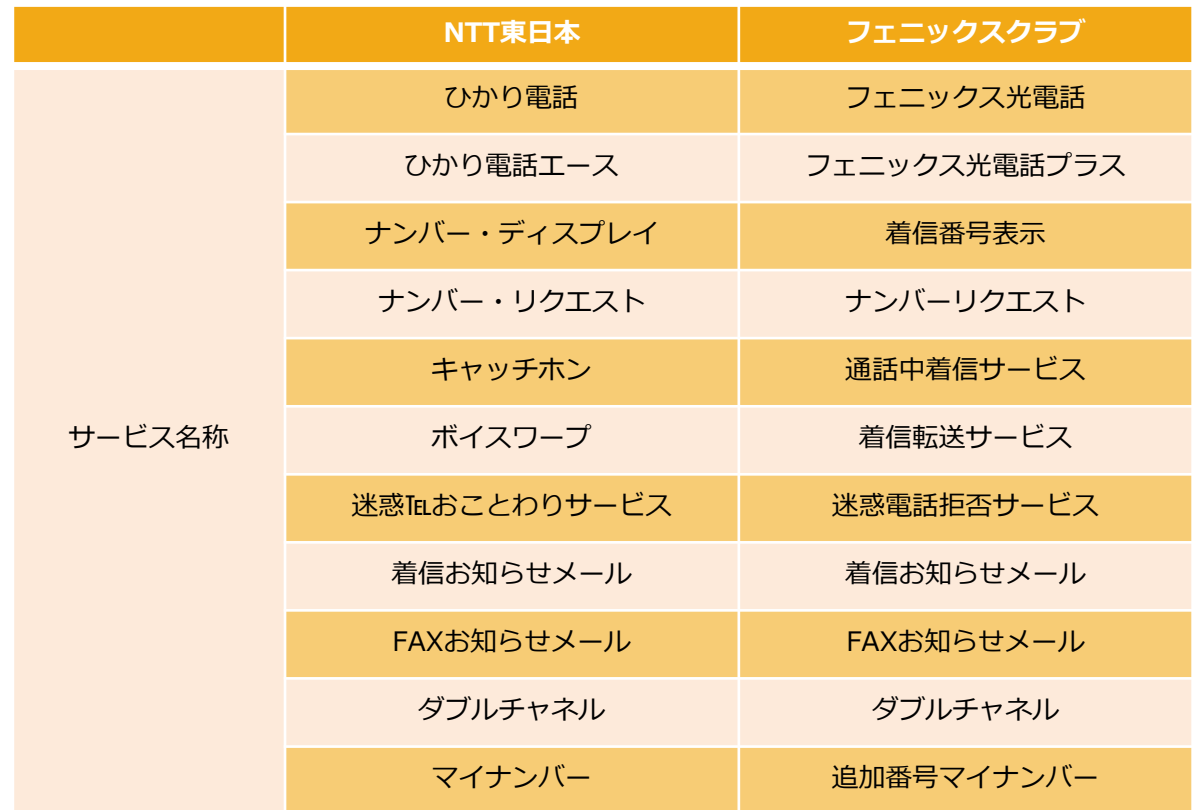

#### ■名称読み替え表

※カスタマコントロール(ボイスワープ/ナンバー・リクエスト/迷惑電話おことわり) 契約者回線から特番をダイヤルすることにより、各種設定等を実施することが可能です。 対象サービスはボイスワープ、ナンバー・リクエスト及び迷惑電話おことわりサービスです。

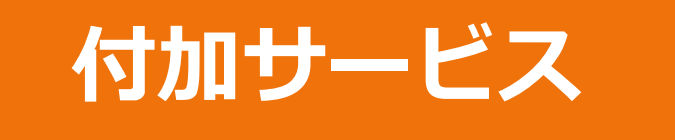

## 光電話を利⽤して設定する場合

## 2. 発信番号表示/番号通知リクエスト

### **番号通知リクエスト開始/停⽌の設定⽅法**

電話機により設定を行います。 ご契約時は停止状態です。ご利用いただくためには開始の設定が必要です。

※設定の際には、プッシュ信号を送出できる電話機が必要です。 ※「番号通知リクエスト」の開始・停止の操作には通話料金がかかりません。 ※「データ接続」で発信した場合、接続できません。

### ■番号通知リクエストを開始する

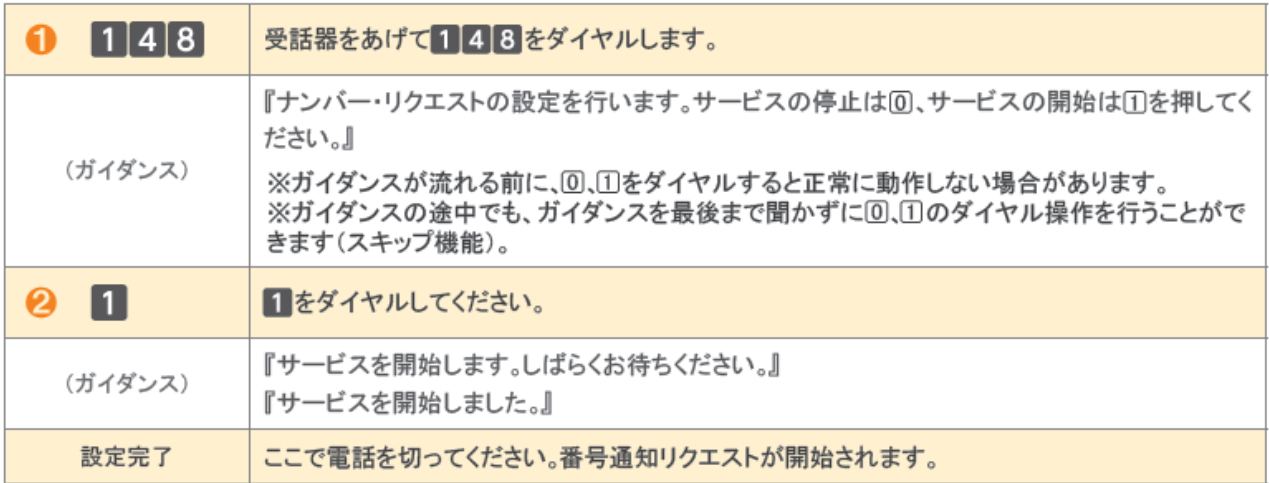

### ■番号通知リクエストを停止する

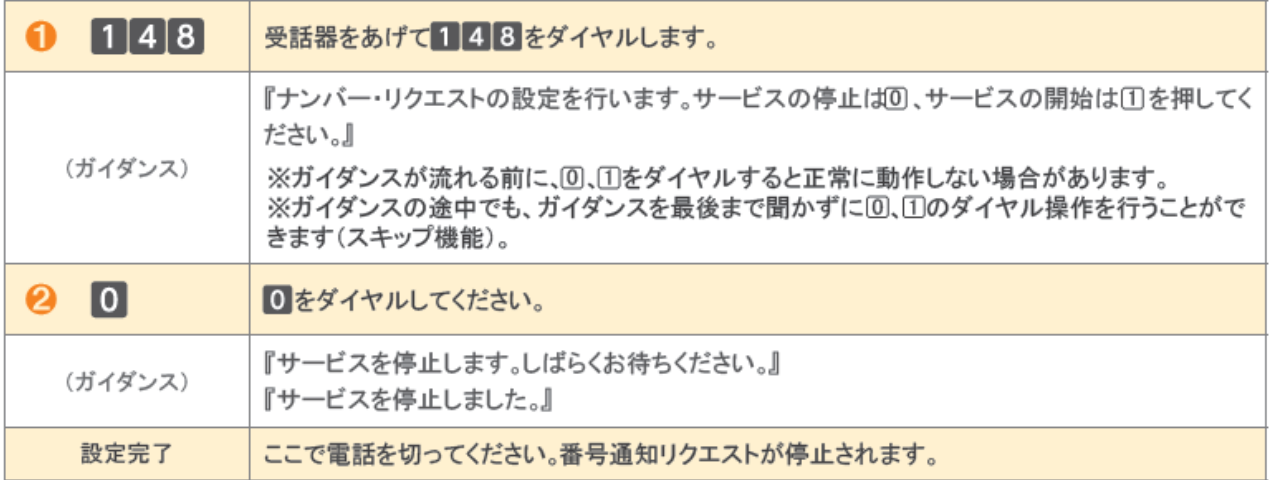

### **ご利⽤開始までの流れ**

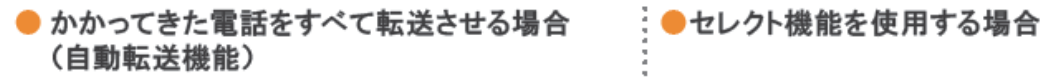

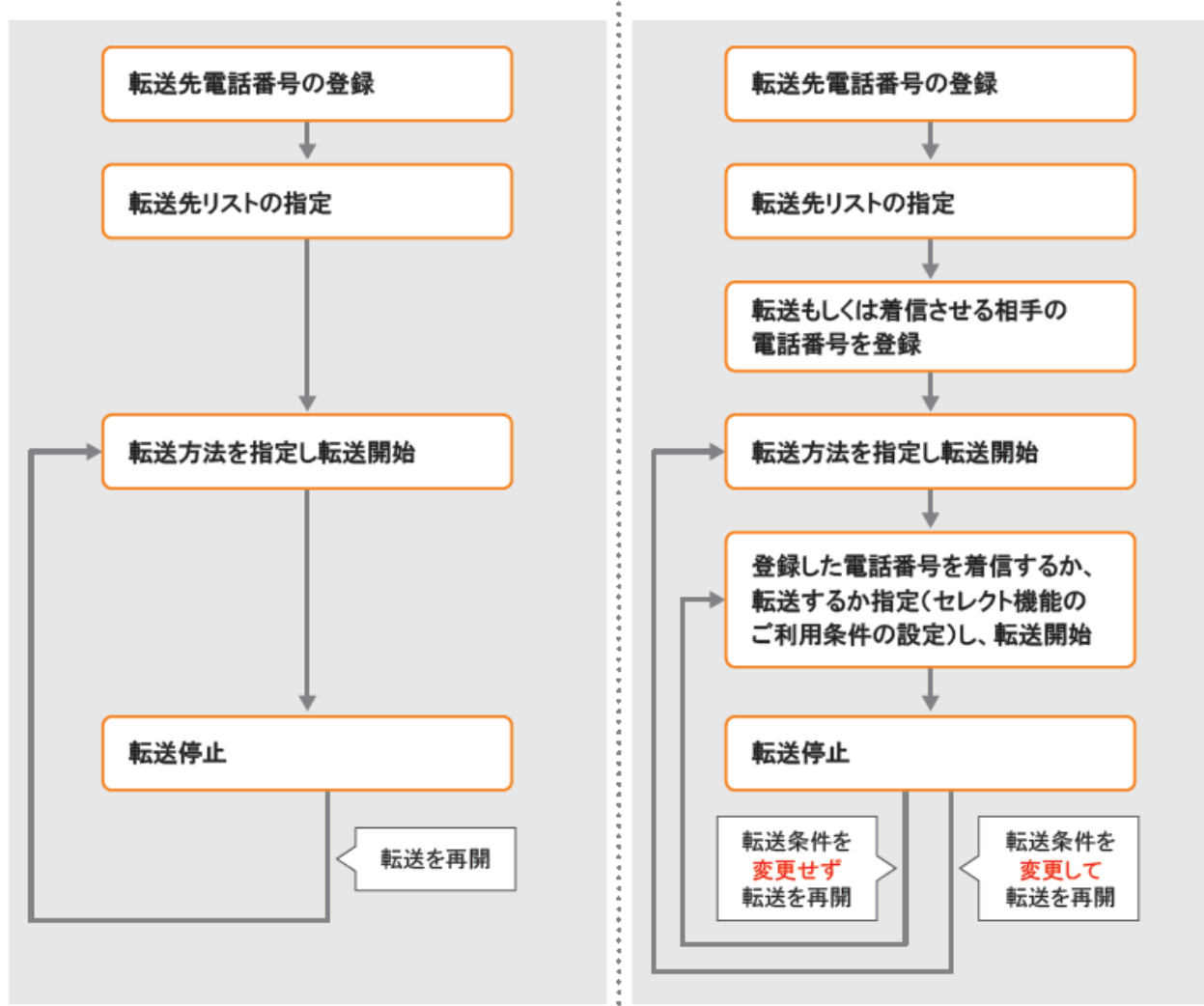

### **電話による設定操作早見表**

※ガイダンスに沿って以下の操作をお願いします。

※転送先の電話番号を間違えますと、転送先の方にも、かけてこられた方にも迷惑がかかります。 正確に登録してください。

※100番や104番などの3ケタの番号、フリーアクセス、ナビアクセス、フリーダイヤル\*、ナビダイヤル\*、フリーホン、伝 言ダイヤル\*、#ダイヤル、ひかり電話#ダイヤル、国際電話の番号、0070、0077、0088、001、0081等で始まる事業 者接続番号等は転送先としてご利用できません。

\*エヌ・ティ・ティ・コミュニケーションズ株式会社の提供商品です。

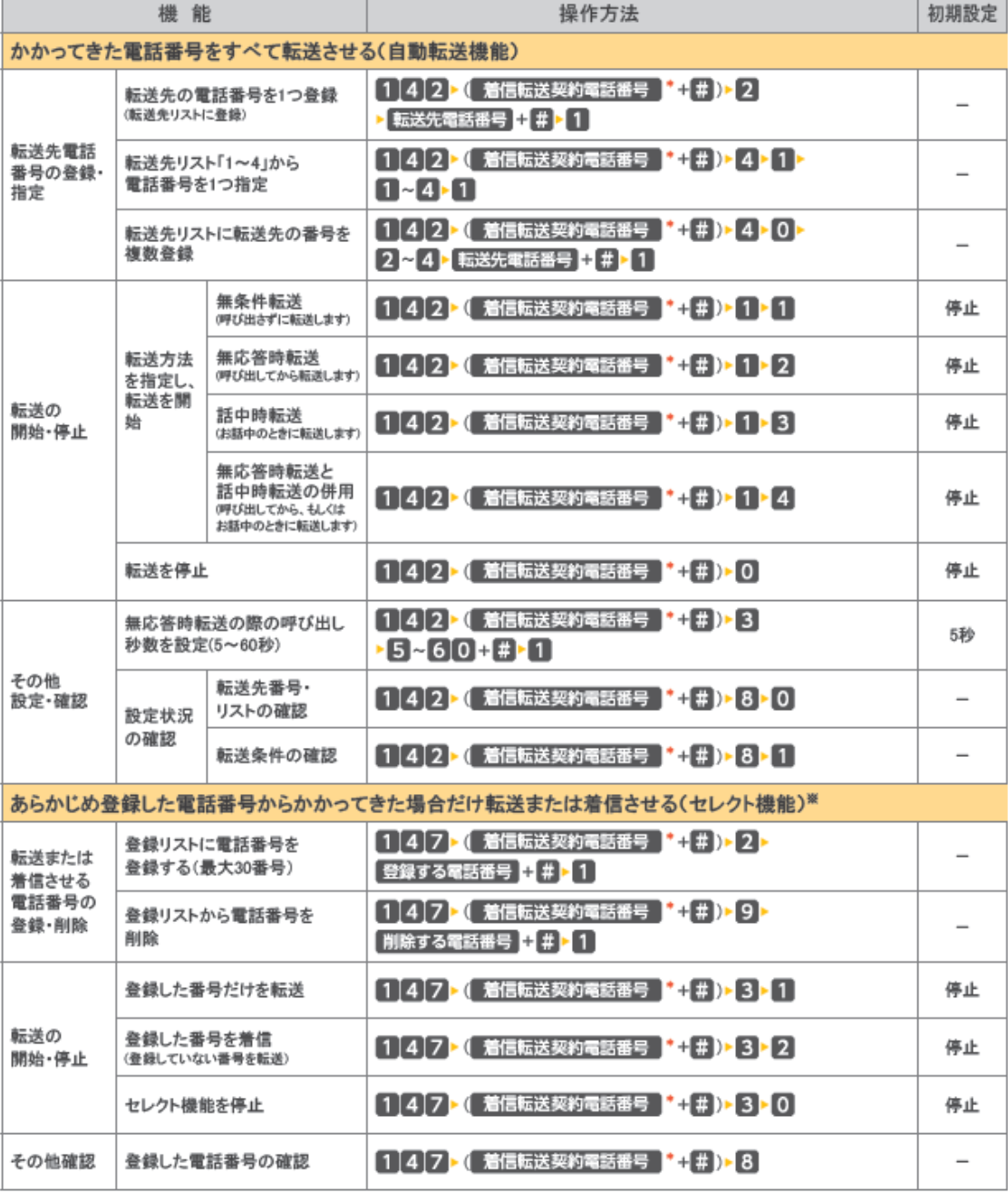

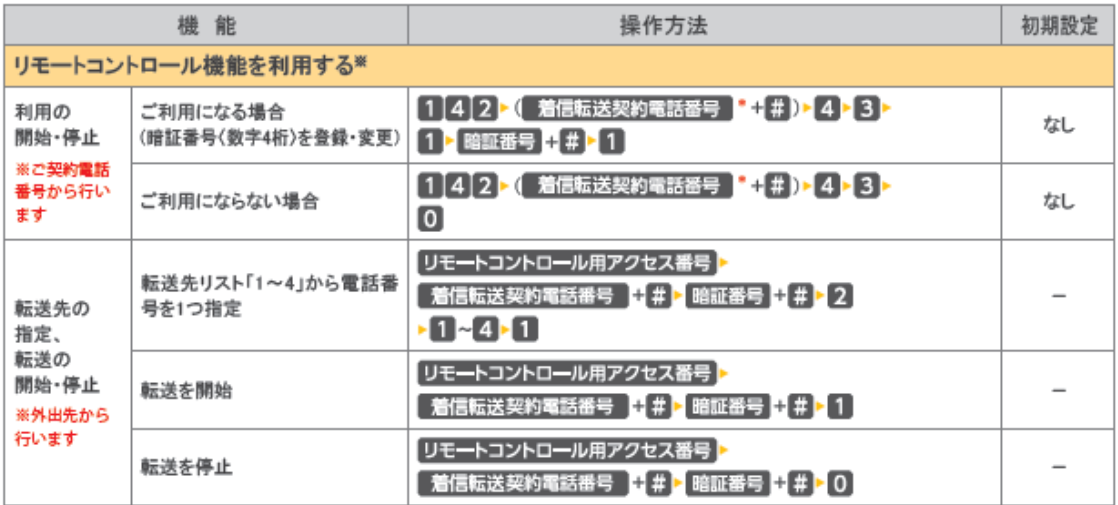

[凡例] ▶:ガイダンスが流れます。

▌ 着信転送契約電話番号 ▌

「追加番号」をご契約中で、「着信転送」をご契約いただいている電話番号を通知番号として設定していない場合、設定 を行いたい「着信転送」をご契約いただいている電話番号の入力が必要です。

※リモートコントロール用のアクセス番号への通話料は有料です。

※リモートコントロールを行うには、事前にリモートコントロールを利用する設定を行ってください。

※登録した電話番号を転送する設定の場合、登録リストの電話番号と発信者の電話番号が一致したときは転送します が、不一致の場合は、転送元に着信します。登録していない電話番号を転送する設定の場合、登録リストの電話番号 と発信者の電話番号が一致したときは、転送元に着信しますが、不一致の場合は、転送します。

※登録番号転送により電話を転送中に、転送元へ登録リストに未登録の電話番号から電話がかかってきた場合、その まま着信します。また、登録番号着信(未登録番号を転送)により電話を転送中、転送元に登録リストに登録されてい る電話番号からかかってきた場合、そのまま着信します。

※一部の電話会社の回線を経由した通話については、セレクト機能をご利用できない場合があります。

※電話番号「非通知」の通話は、転送機能は動作せずすべて着信となります。

※リモートコントロールによるセレクト機能の開始・停止はできません。

※暗証番号を4回間違えると、ご利用できなくなります。そのときには、「着信転送」を契約している回線から暗証番号の 登録を再度行ってください。

※上記手順によるリモートコントロール機能は、プッシュ回線、ダイヤル回線(プッシュ信号送出機能付き端末が必要)、 INSネット、携帯電話·PHS等からのご利用が可能です。「データ接続」で発信した場合、接続できません。

### **「142」「147」ダイヤル時のガイダンス・操作について**

自動転送機能およびリモートコントロールに関する設定を行う「142」のダイヤル時、セレクト機能に関する 設定を行う「147」のダイヤル時に、お客さまのご利用状況によってガイダンス・操作が異なる場合がありま す。詳細は下記をご覧いただき、ガイダンスにしたがって操作を行い、各設定の手順2へお進みください。

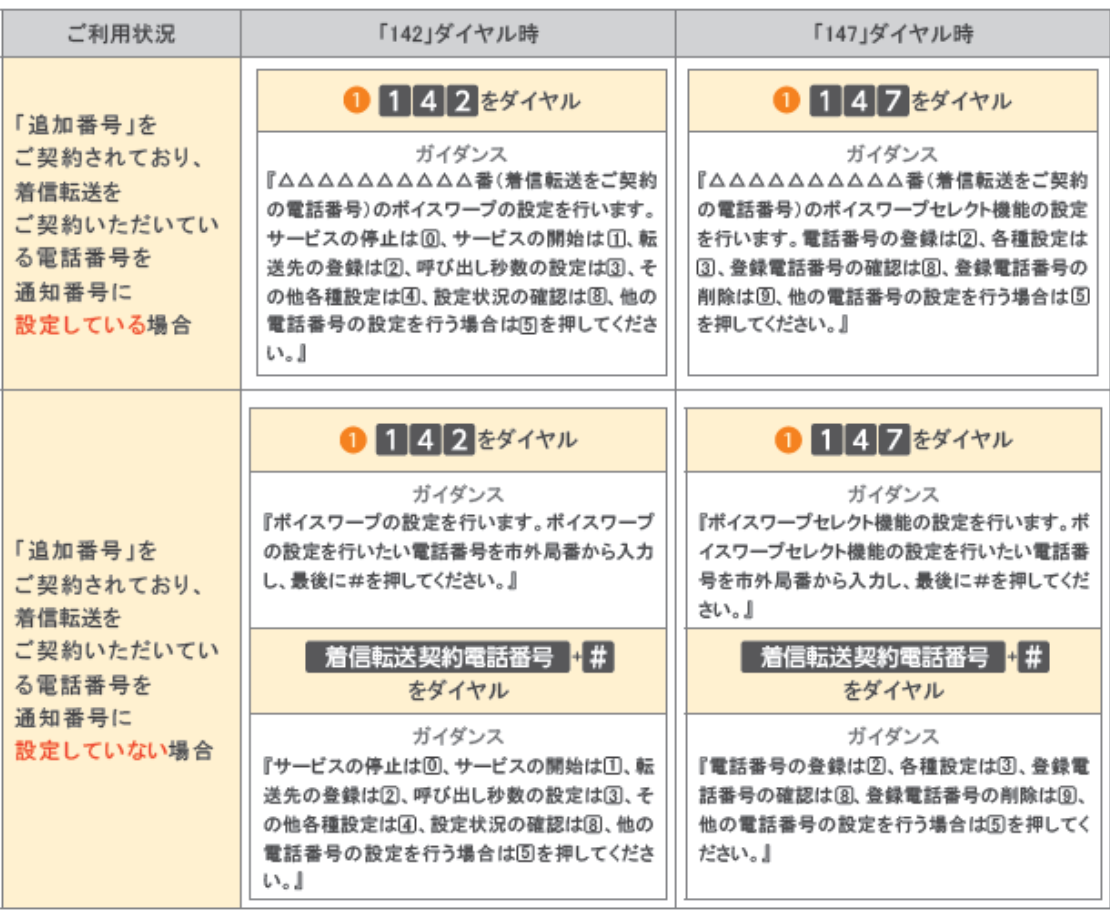

## 4. 着信拒否

### 着信拒否の操作設定

電話機により、以下の設定・確認が可能です。

- ●着信を拒否したい相手の登録
- ●「迷惑電話リスト」に登録された最も新しい情報の削除
- ●「迷惑電話リスト」に登録されたすべての情報の削除
- ●「迷惑電話リスト」における効果の確認

※設定の際にはプッシュ信号を送出できる電話機が必要です。また、プッシュ信号の送出にあたり電話機の設定が必要な場合がありますので、詳 細は電話機の取扱説明書などをご覧ください。

※「データ接続」で発信した場合、接続できません。

#### ■着信を拒否したい相手の登録方法

迷惑電話を受けた直後に、以下のダイヤル操作をしてください。

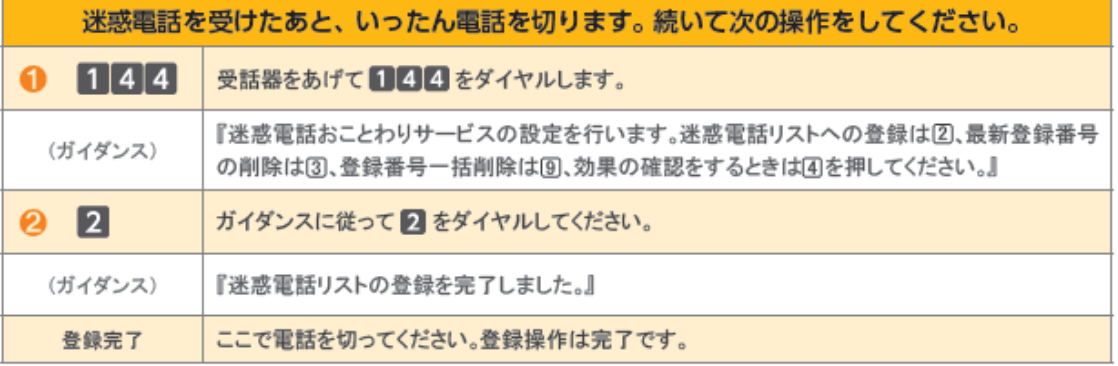

※電話番号単位のご契約の場合は、「着信拒否」をご契約いただいている電話番号を発信電話番号として設定している電話機から登録して ください。

#### ■最新登録電話番号解除方法

#### 最も新しい登録電話番号を解除します。

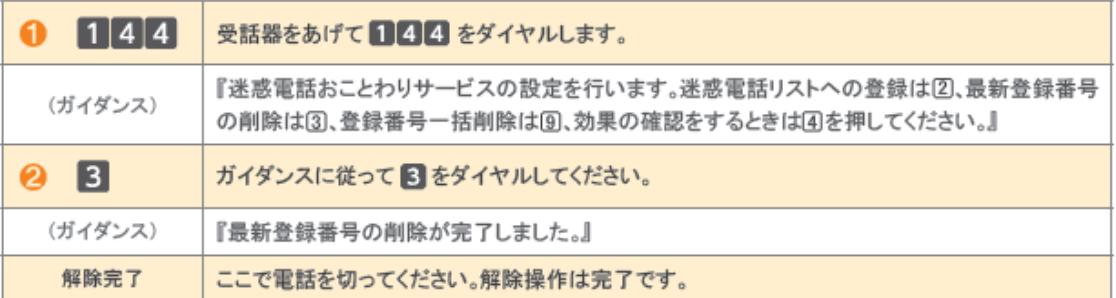

※同じ操作を繰り返すことにより、新しい登録電話番号から順番に1つずつ解除することができます。<br>※解除完了のガイダンスは、必ず確認してください。 ※いつでも解除できます。

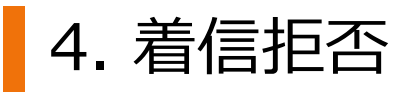

### ┃一括解除方法

登録されているすべての電話番号を解除します。

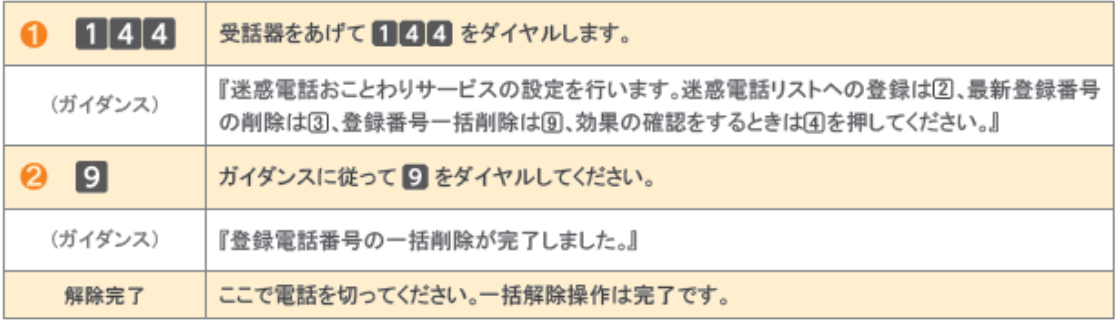

※この操作を行う場合は登録されている電話番号のすべてが解除されますのでご注意ください。 ※解除完了のガイダンスは、必ず確認してください。

※いつでも解除できます。

#### ■ 効果確認方法

着信拒否回数の確認ができます。

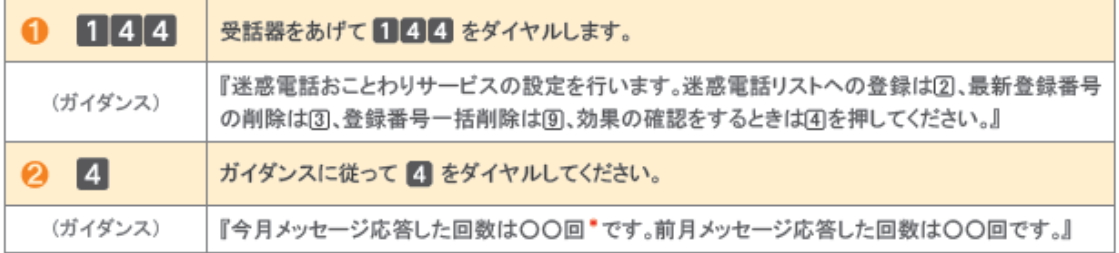

\*着信拒否回数が100回以上の場合、一律「100回以上」とアナウンスします。

迷惑電話リストに対する2か月分(今月分と前月分)の着信拒否回数の確認ができます。 今月分:今月1日0時から、効果測定した時間までの着信拒否回数

前月分:前月1日0時から、末日の0時までの着信拒否回数

# 4. 着信拒否

### ガイダンスの内容

「着信拒否」の設定操作中には次のガイダンスが流れます。

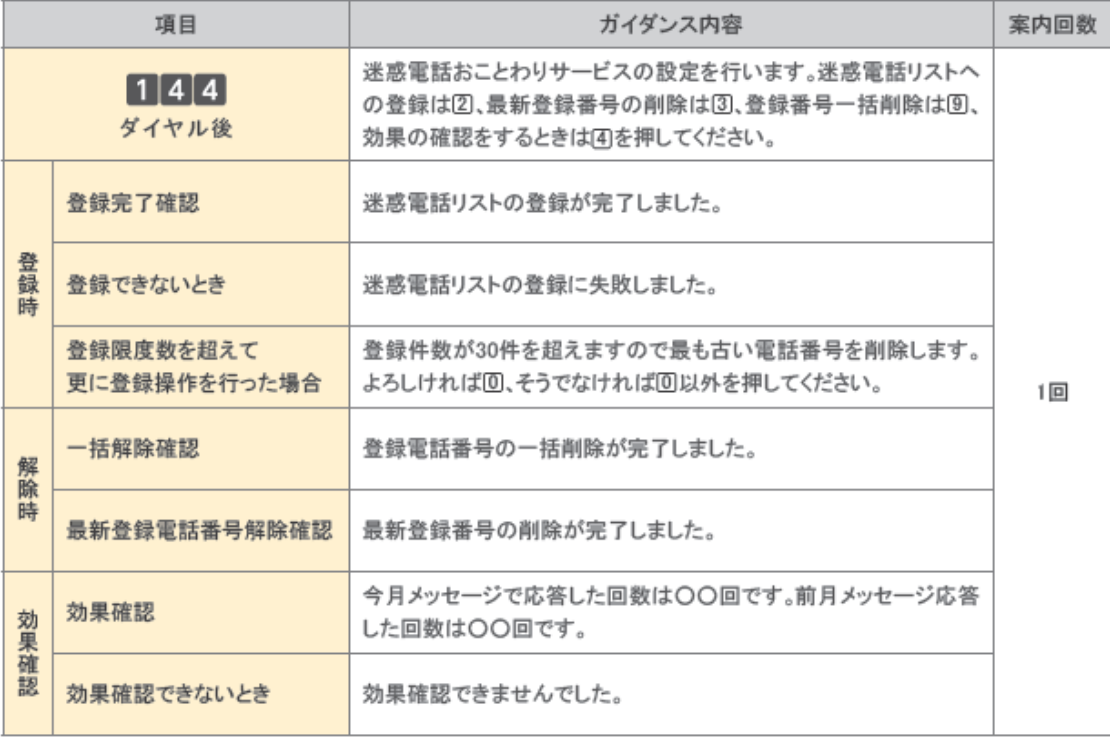

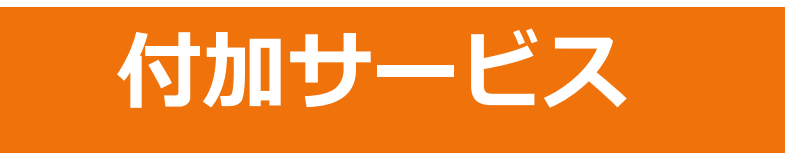

### 設定サイトを利⽤して設定する場合

## 5. ひかり電話設定サイトの概要

### ひかり電話設定サイトについて

#### ■ひかり電話設定サイトとは

インターネットを利用した各種設定操作は、パソコン・携帯電話等からひかり電話設定サイトへ接続することで、ご利用い ただけます。

[ひかり電話設定サイト]

東日本エリアの方 https://www.hikari.ntt-east.net/

※東日本エリア:北海道、青森、岩手、宮城、秋田、山形、福島、茨城、栃木、群馬、埼玉、千葉、東京、神奈川、新潟、山梨、 長野の計17都道県エリア

#### ┃ひかり電話設定サイトで設定可能な付加サービス

設定可能な付加サービスは「着信転送」と「着信お知らせメール」です。

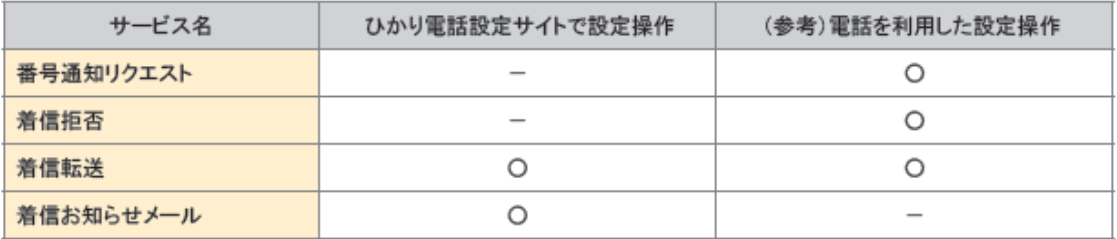

#### ■ひかり電話設定サイト接続時の認証単位

ひかり電話設定サイトへ接続する際は、「電話番号」と「パスワード」の組み合わせによる認証が必要となります。認証単 位には、「回線単位」「電話番号単位」「管理者/ユーザ単位」の3とおりがあります。お客さまのご利用方法により、いず れかの認証単位をお選びいただきます。

※ひかり電話設定サイトの認証方法について、詳しくはP.6をご覧ください。

### 【ご利用手順

はじめてご利用いただく際は、「仮パスワードの設定」を行ってから、ひかり電話設定サイトにログインしてください。2回 目以降ご利用いただく際は、直接ひかり電話設定サイトにログインしてください。 ※パスワードが無効となった場合、パスワードがわからなくなった場合には、仮パスワードの設定を行っていただく必要があります。 ※仮パスワードの設定について、詳しくはP.7~9をご覧ください。

### ■ログイン時のパスワード

ひかり電話設定サイトへ接続する際に入力いただくパスワードの有効期限は60日間です。60日間パスワードの変更が なく、期限切れとなった場合、ログイン時に新しくパスワードを設定する必要があります。なお、変更前と同一のパスワー ドは新しいパスワードとして設定できません。 ※パスワードの変更方法について、詳しくはP.12をご覧ください。

### **ひかり電話設定サイトへの認証⽅法**

ひかり電話設定サイトへ接続(ログイン)する際の認証方法には、「回線単位」「電話番号単位」「管理者/ユーザ単位」 の3種類があります。

仮パスワード設定時に、お客さまのご利用方法によっていずれかの認証方法をお選びの上、ひかり電話設定サイトへ接 続(ログイン)してください(P.10参照)。

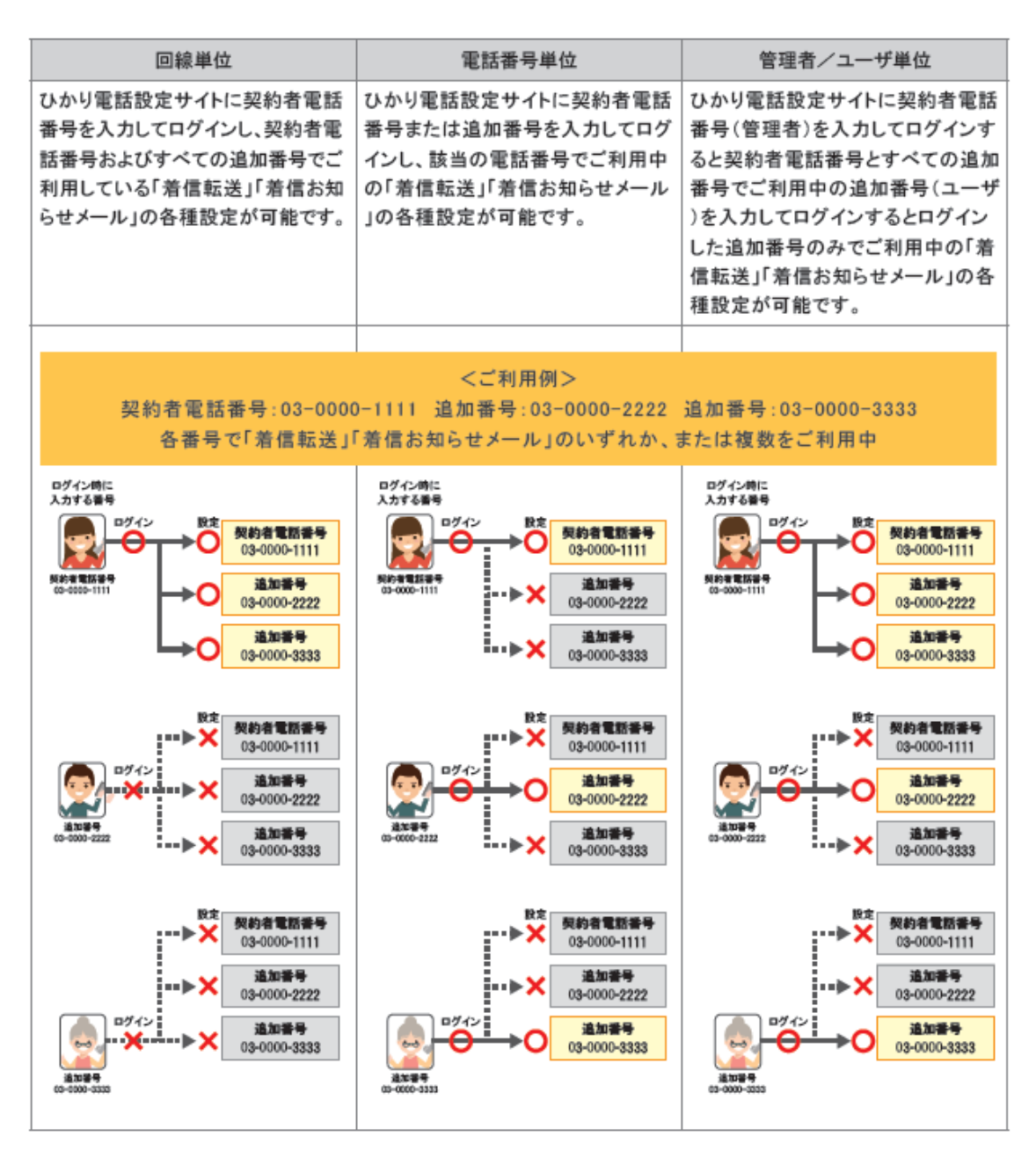

### **仮パスワードの設定**

インターネットを利用した各種設定操作は、パソコン・携帯電話等からひかり電話設定サイトへ接続することで、ご利用に なれます。

ひかり電話設定サイトへ接続するために必要な仮パスワードの設定手順は以下のとおりです。

※仮パスワードの設定には、プッシュ信号を送信できる電話機が必要です。

※仮パスワード設定用アクセス番号への通話料は有料です。

※仮パスワードの有効期間は24時間です。設定後24時間以上経過すると無効となりますので再度、同様の手順で仮パスワードを設定してください。

#### ■回線単位に設定する場合

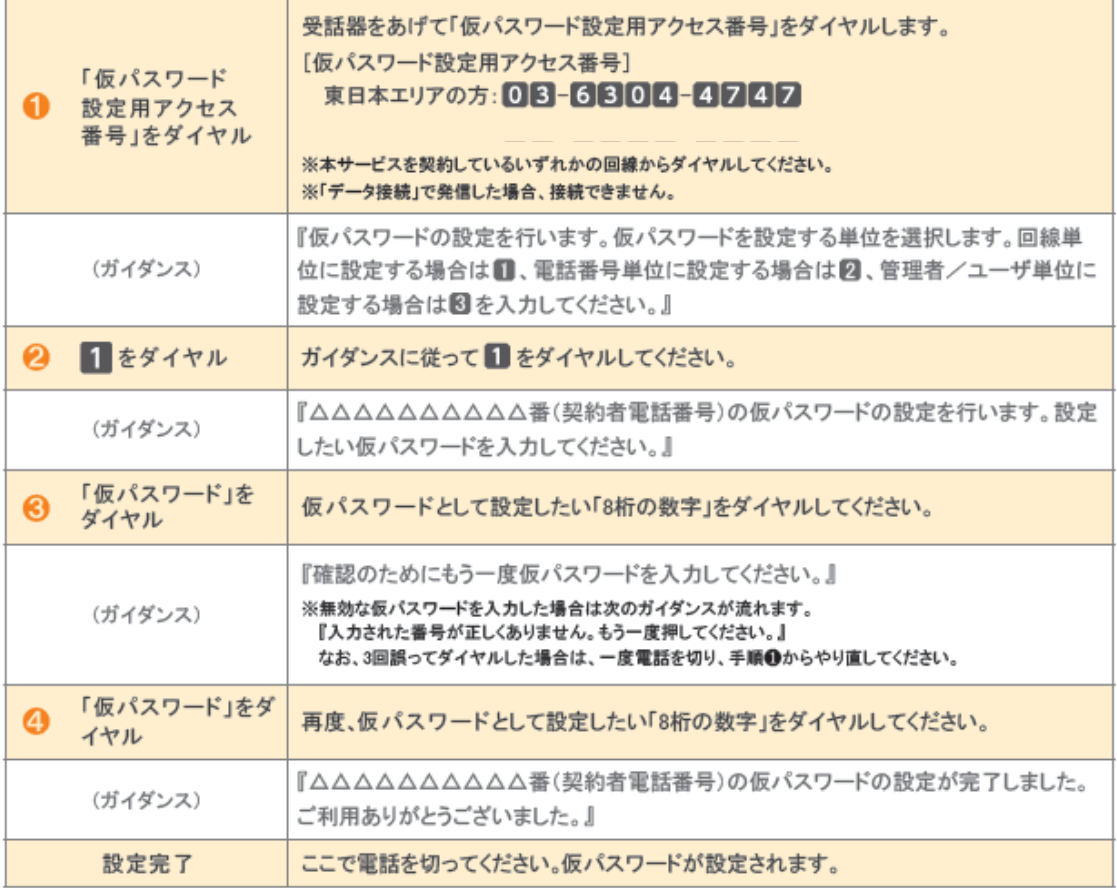

### ■電話番号単位に設定する場合

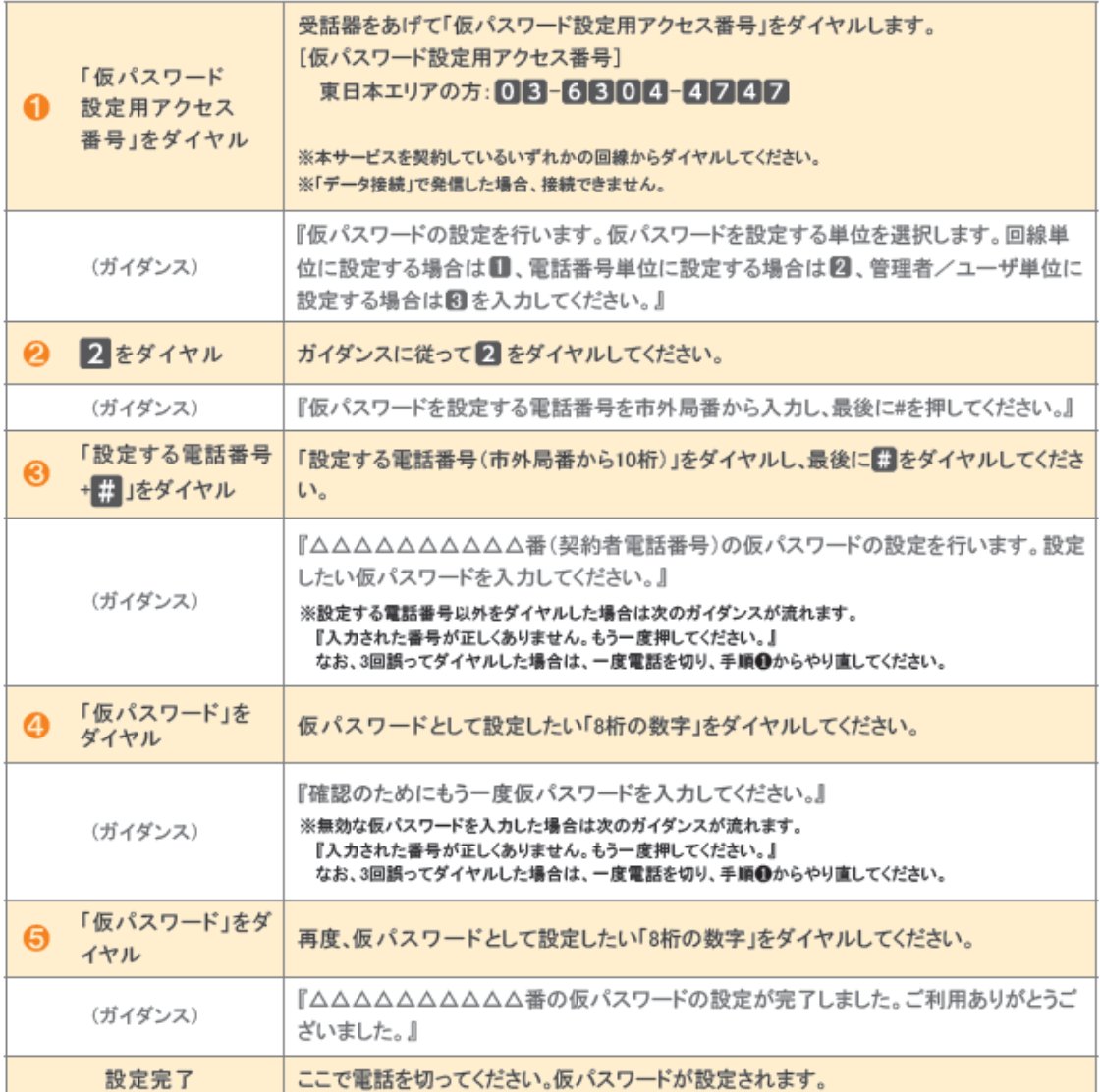

### ■管理者/ユーザ単位に設定する場合

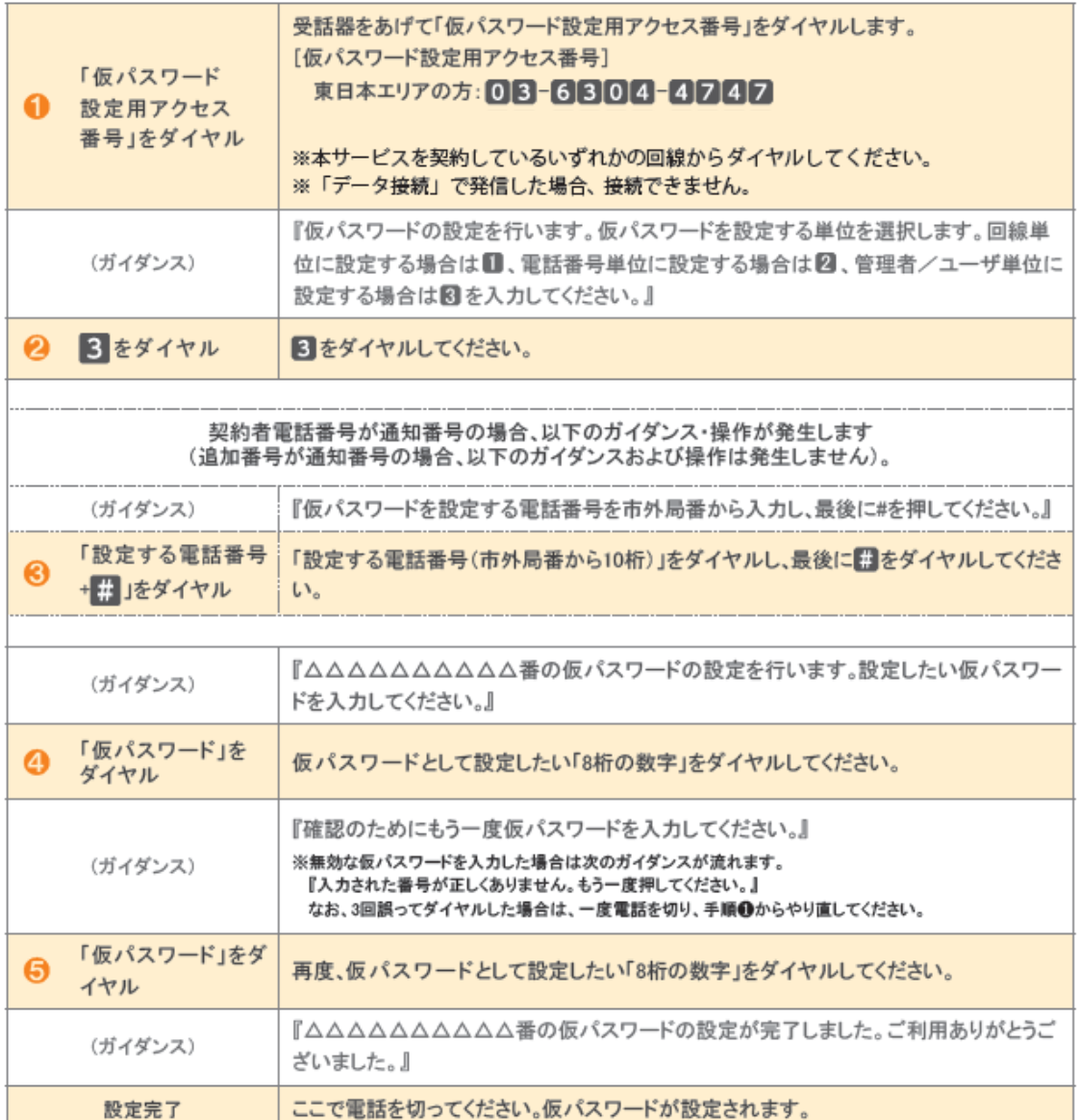

### ひかり電話設定サイトへ接続

パソコンや携帯電話等からひかり電話設定サイトへ接続する手順について説明します。

●はじめて接続する場合は、P.18~20で設定した仮パスワードを利用して接続します。

- ●ひかり電話設定サイトへ接続する際、ご利用の通信サービスにより、通信料、パケット通信料等がかかる場合があり ます。
- ●ご利用の端末、ブラウザ等の条件により、正しく動作しない場合があります。
- ●ブラウザは1画面のみでご利用ください。2画面以上でご利用いただいた場合、正常に設定が反映されない場合があり ます。
- ●ログイン状態で、しばらくなにも操作しなかった場合には、自動的にログアウトされます。設定作業を続ける場合には、 再度ログインする必要があります。
- ●同一の電話番号・パスワードで同時に複数のログインはできません。
- ●設定作業を終了する際は、必ず「ログアウト」をクリックしてください。ブラウザの閉じるボタン(×)をクリックして終了し た場合、再ログインが可能になるまでしばらく時間がかかる場合があります。

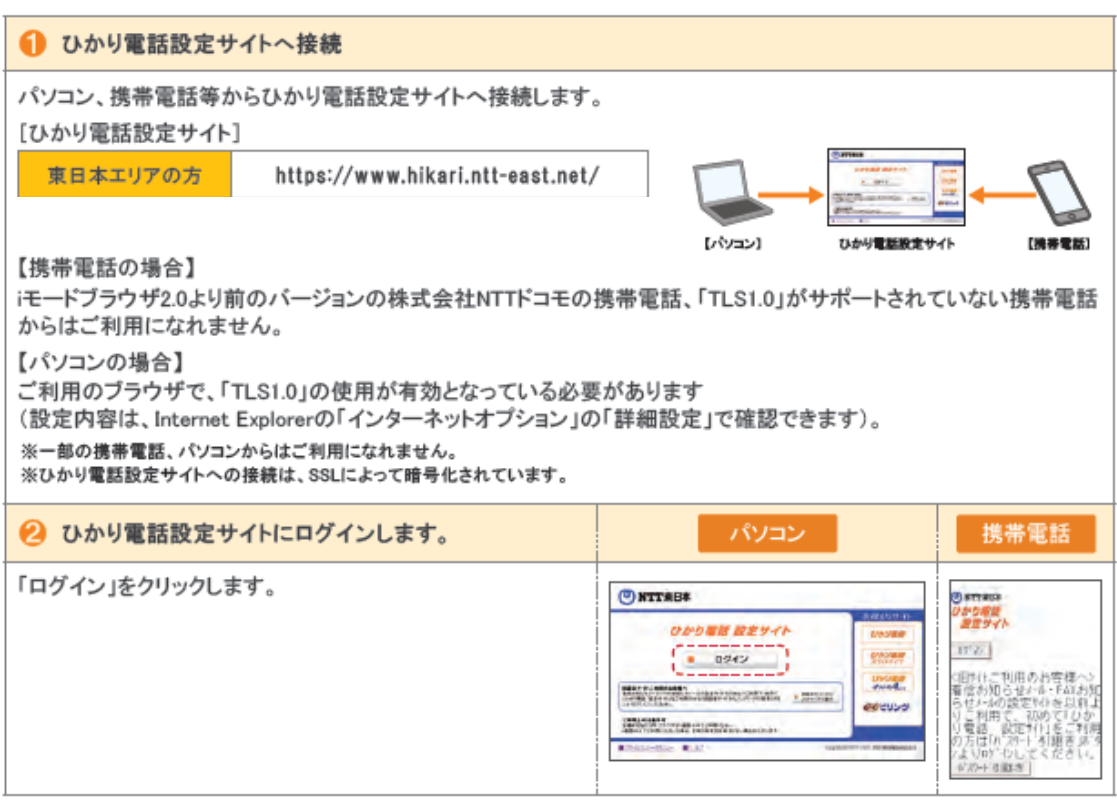

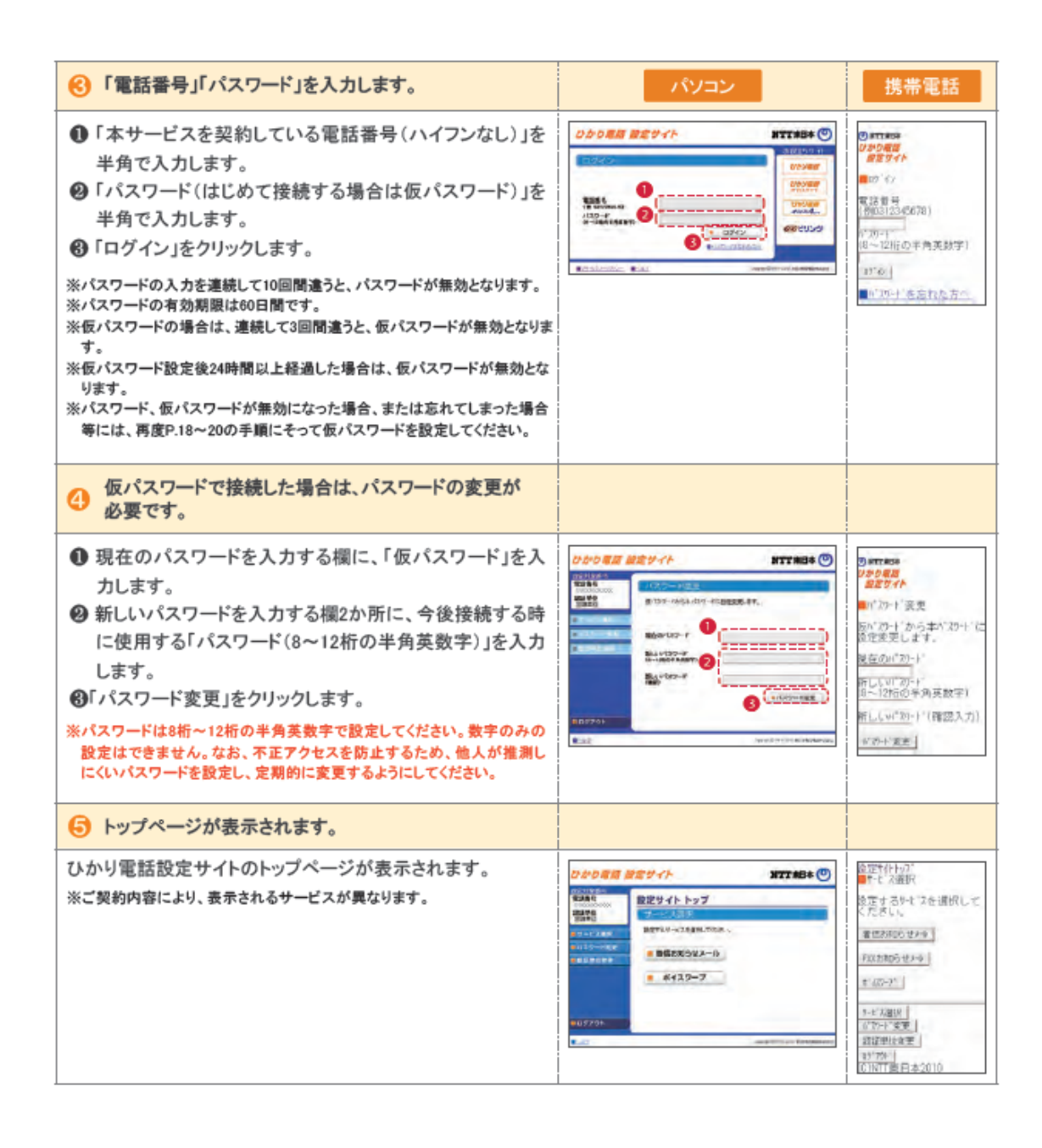

## 7. パスワード変更

### パスワードの変更方法

ひかり電話設定サイトへ接続する時のパスワードを変更する場合、パソコン・携帯電話等からひかり電話設定サイトへ 接続し、以下の設定を行ってください。

[ひかり電話設定サイト]

東日本エリアの方

https://www.hikari.ntt-east.net/

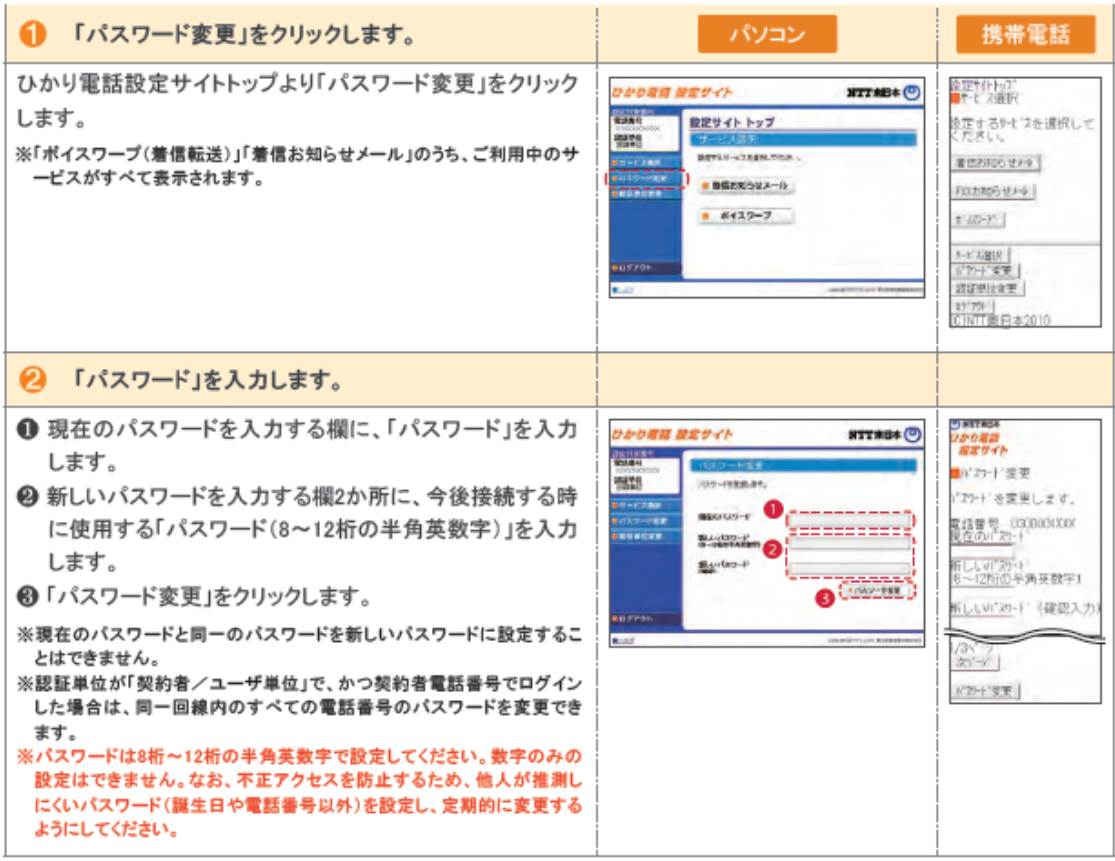

# 7. パスワード変更

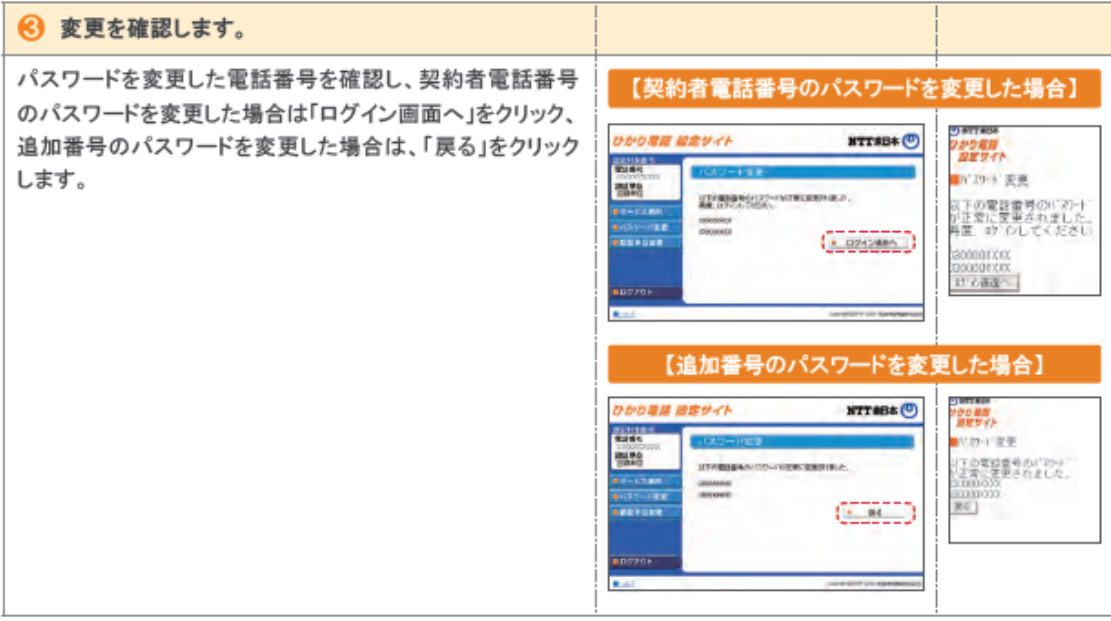

### 8. 認証単位の変更

### **認証単位の変更⽅法**

ひかり電話設定サイトへ接続する時の認証単位を変更する場合、パソコン・携帯電話等からひかり電話設定サイトへ接 続し、以下の設定を行ってください。

[ひかり電話設定サイト]

東日本エリアの方

https://www.hikari.ntt-east.net/

#### ● 《例》電話番号単位から回線単位に変更する場合 他の変更パターンも画面指示に従って変更可能です。

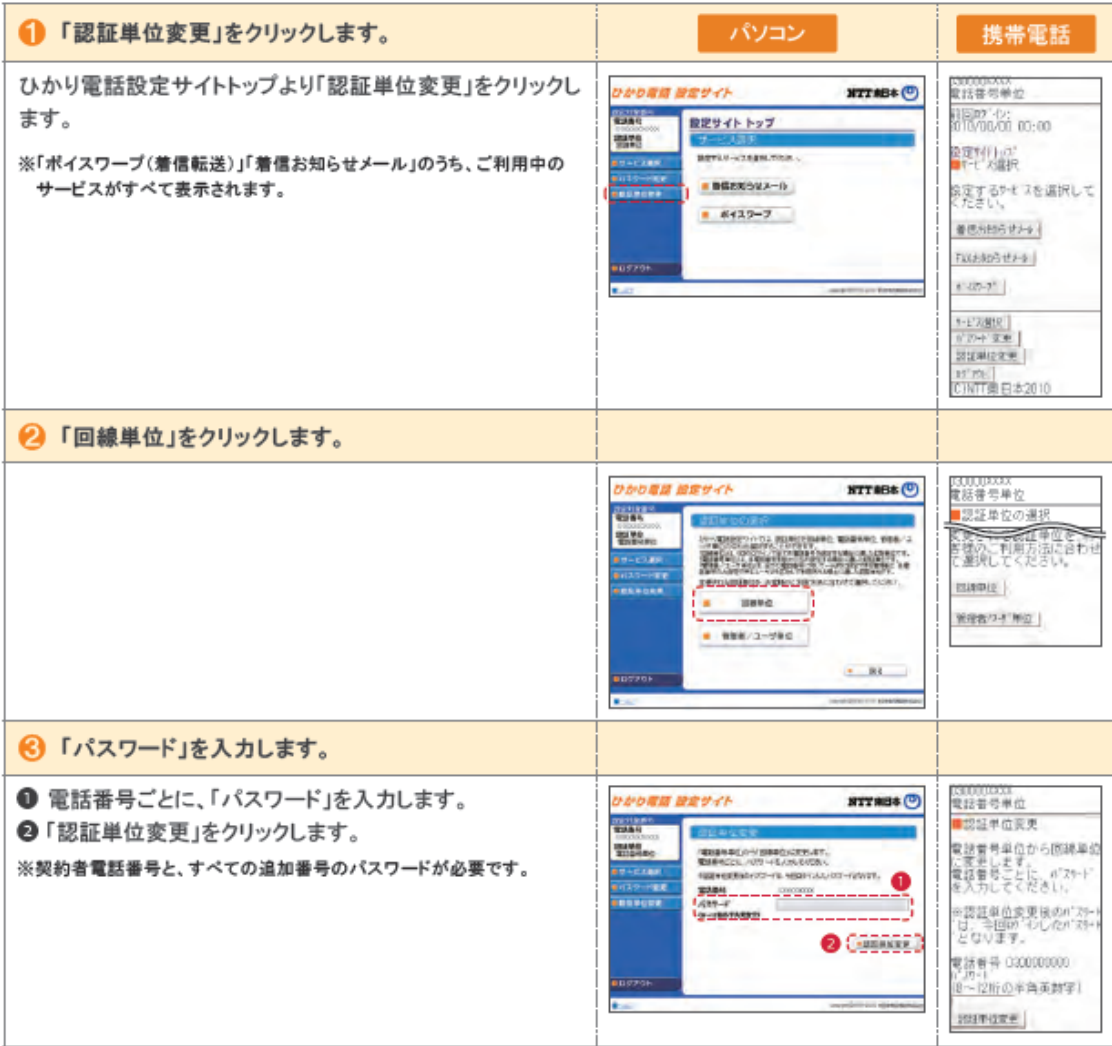

8. 認証単位の変更

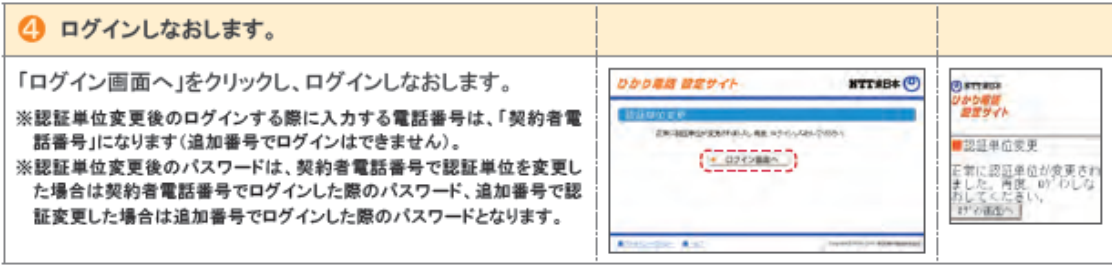

### **ご利⽤開始までの流れ**

●かかってきた電話をすべて転送させる場合 (自動転送機能)

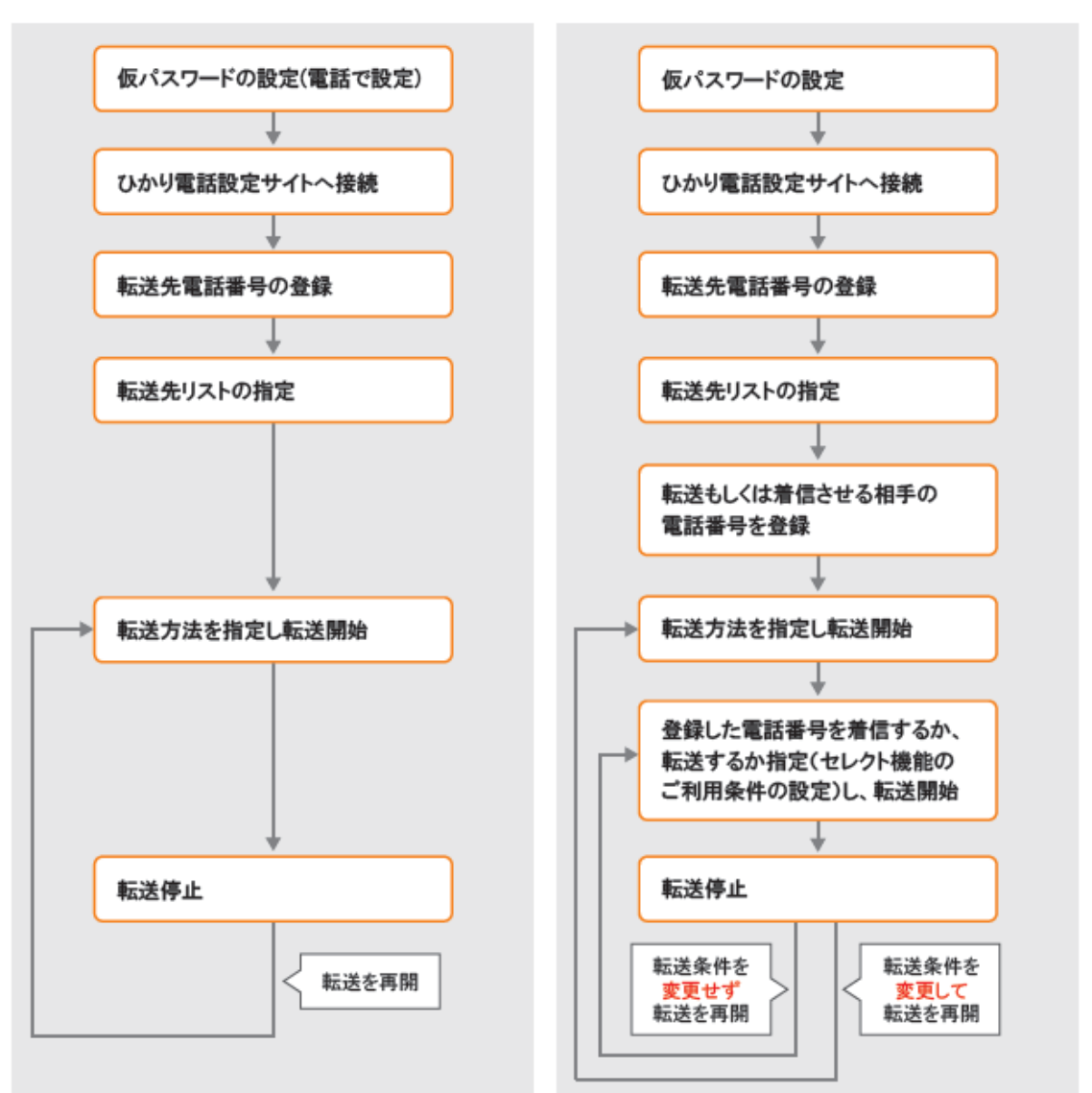

●セレクト機能を使用する場合

※「仮パスワードの設定」「ひかり電話設定サイトへの接続方法」について、詳しくは「接続サイトの設定方法の仮パスワ ードの設定項目」をご覧ください。

## <mark>】9. 着信転送</mark>

### **インターネットによる操作早見表**

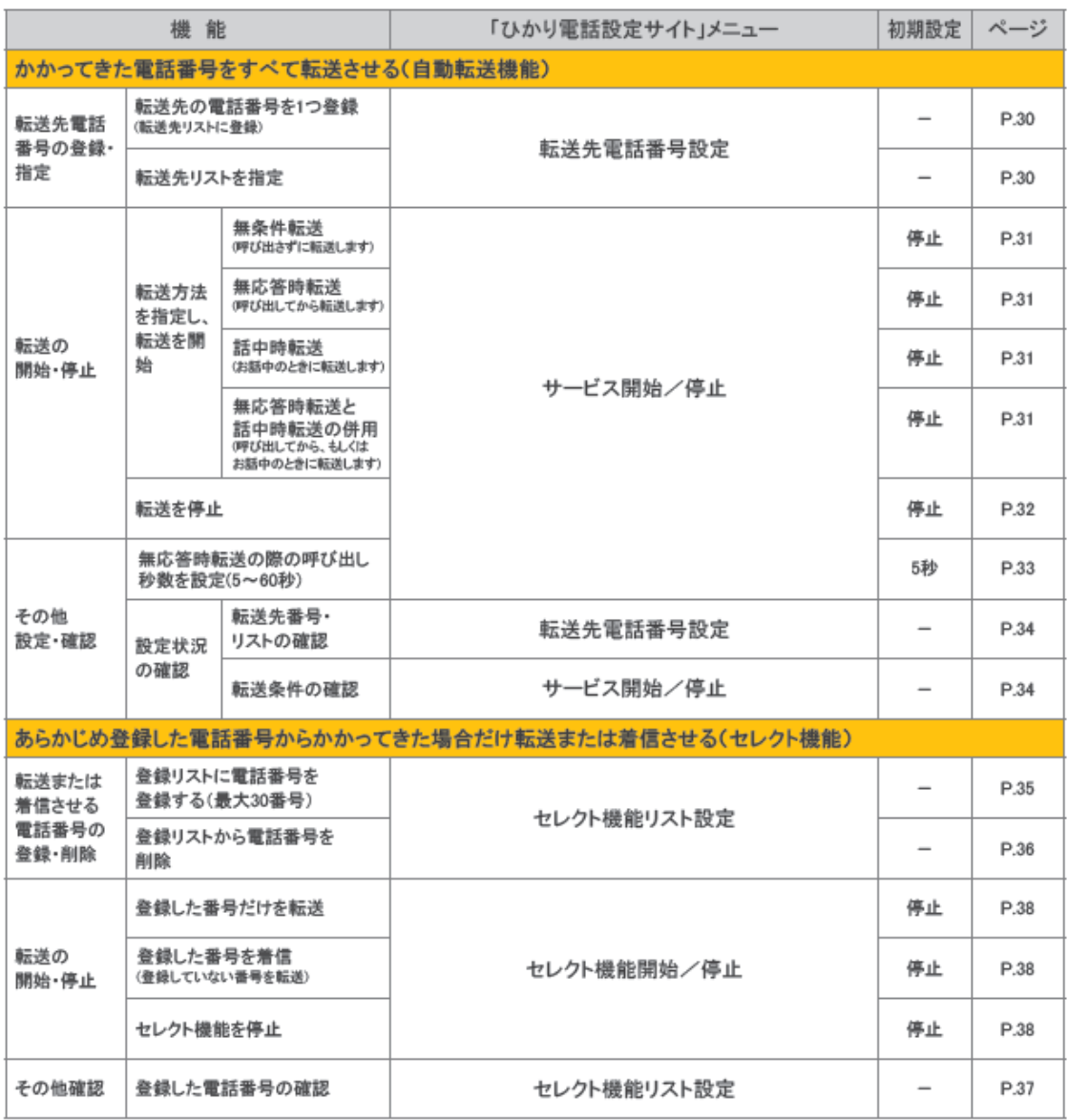

※ご契約時は転送機能が停止状態です。ご利用にあたっては、最初に転送先電話番号の登録、お客さまの用途にあわ せた転送方法の選択、転送開始の設定等を行っていただく必要があります。

※「データ接続」で発信した場合、接続できません。

### **ボイスワープ(着信転送)サービスメニューへ接続**

パソコン・携帯電話等からひかり電話設定サイトへ接続し、以下の設定を行ってください。

[ひかり電話設定サイト]

東日本エリアの方 https://www.hikari.ntt-east.net/

#### ▌サービスメニューへの接続方法

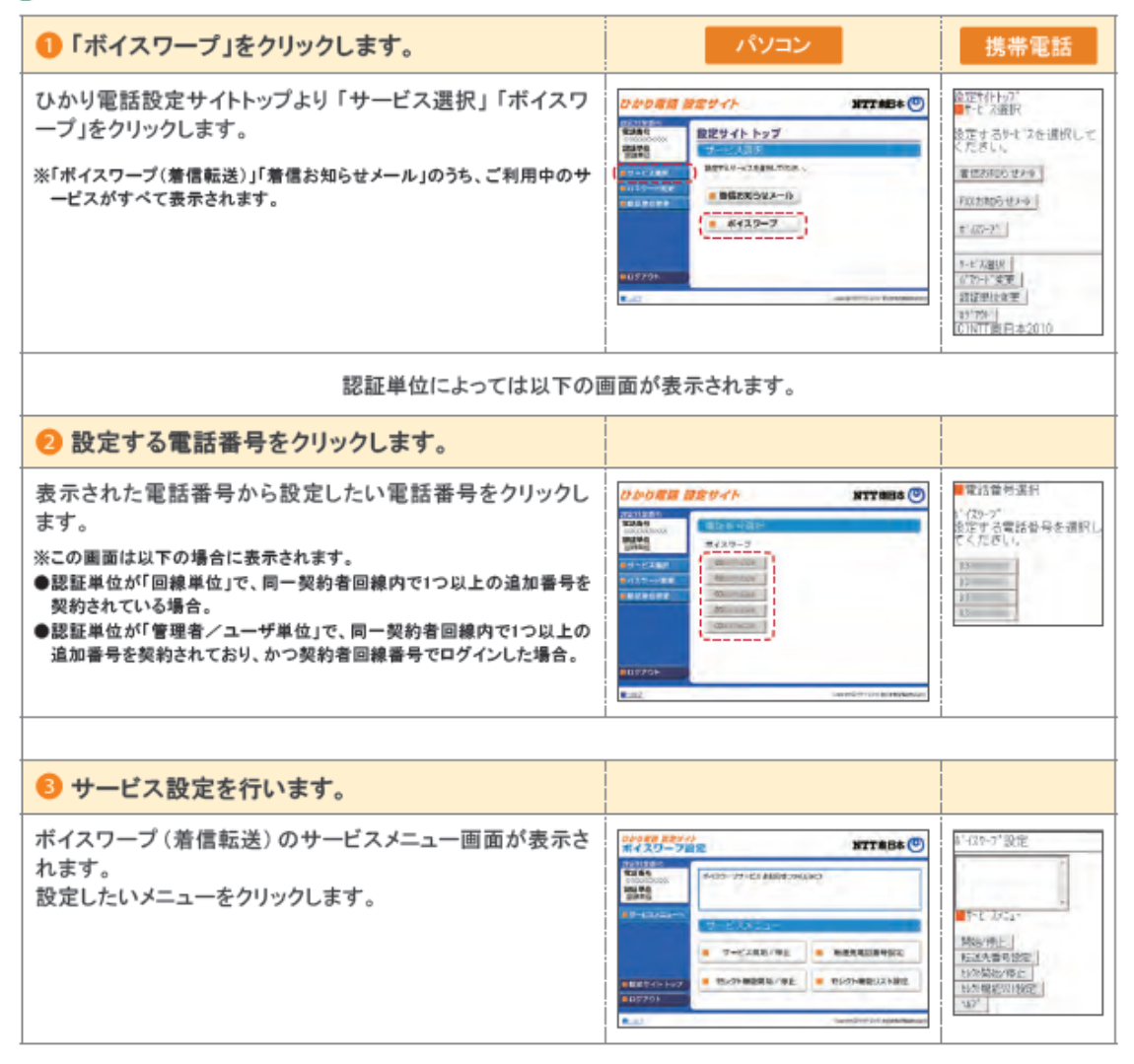

### **⾃動転送機能に関する設定**

#### ▌転送先の電話番号を登録する・転送先リストを指定する

転送先リストに電話番号を登録し、転送先リスト番号1~4の中から1つを指定します。

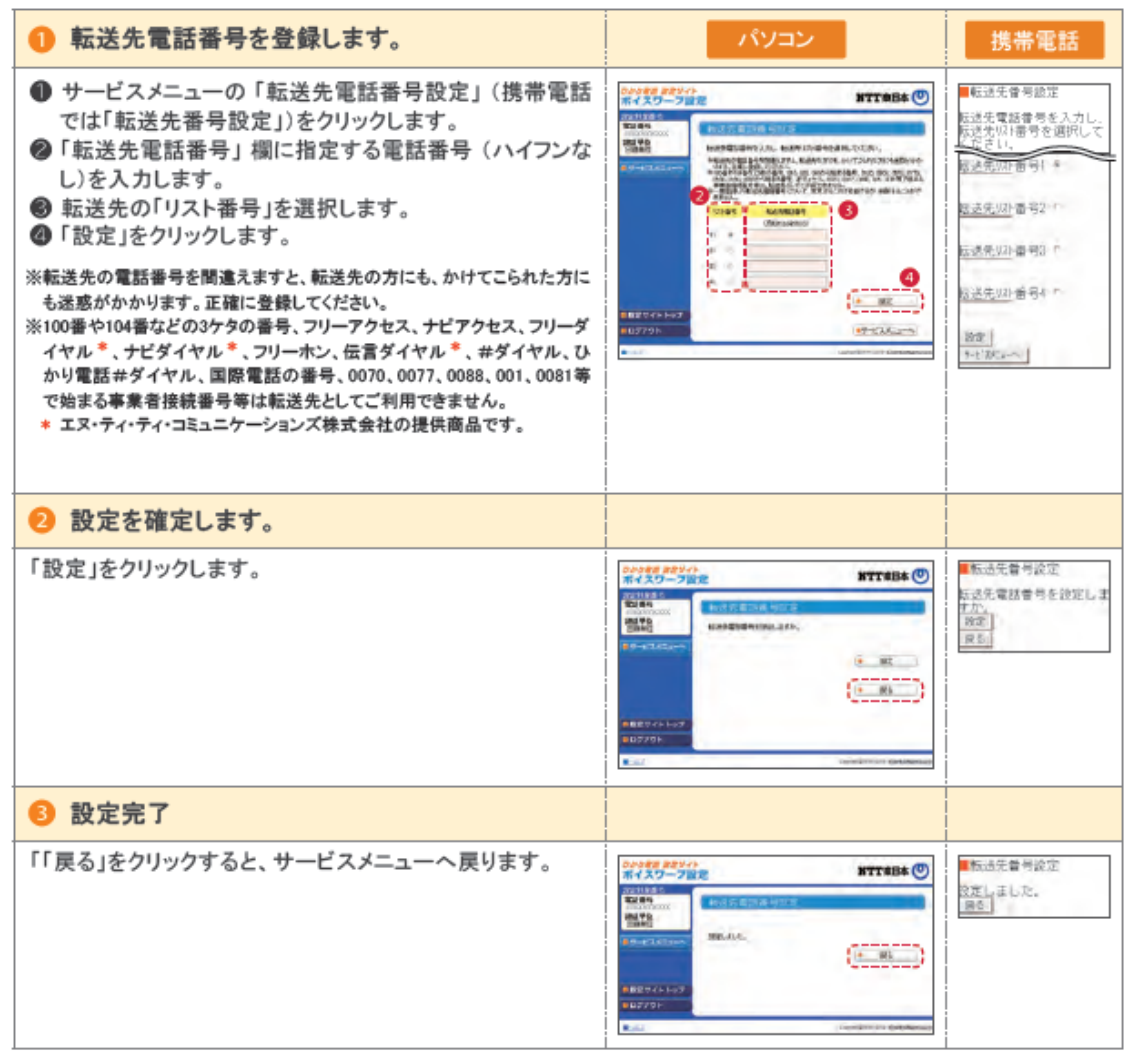

#### ▌転送方法を指定し転送を開始する

転送方法を4種類から選択し、転送を開始します。

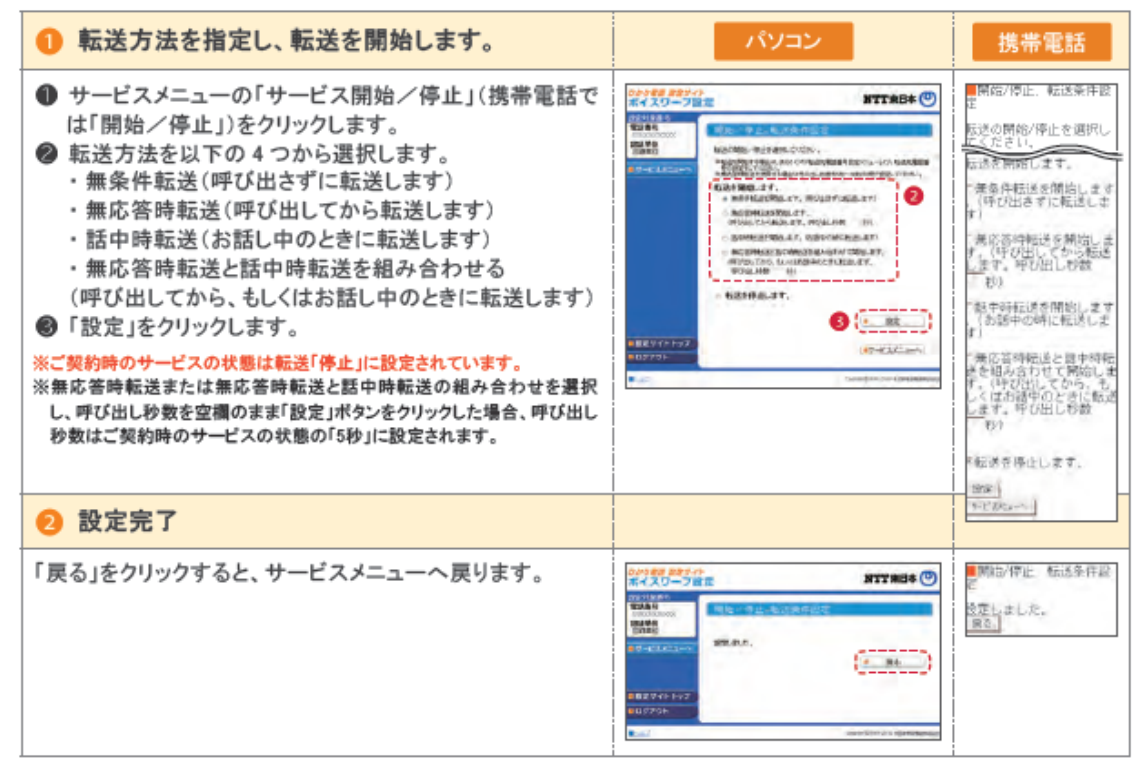

■転送を停止する

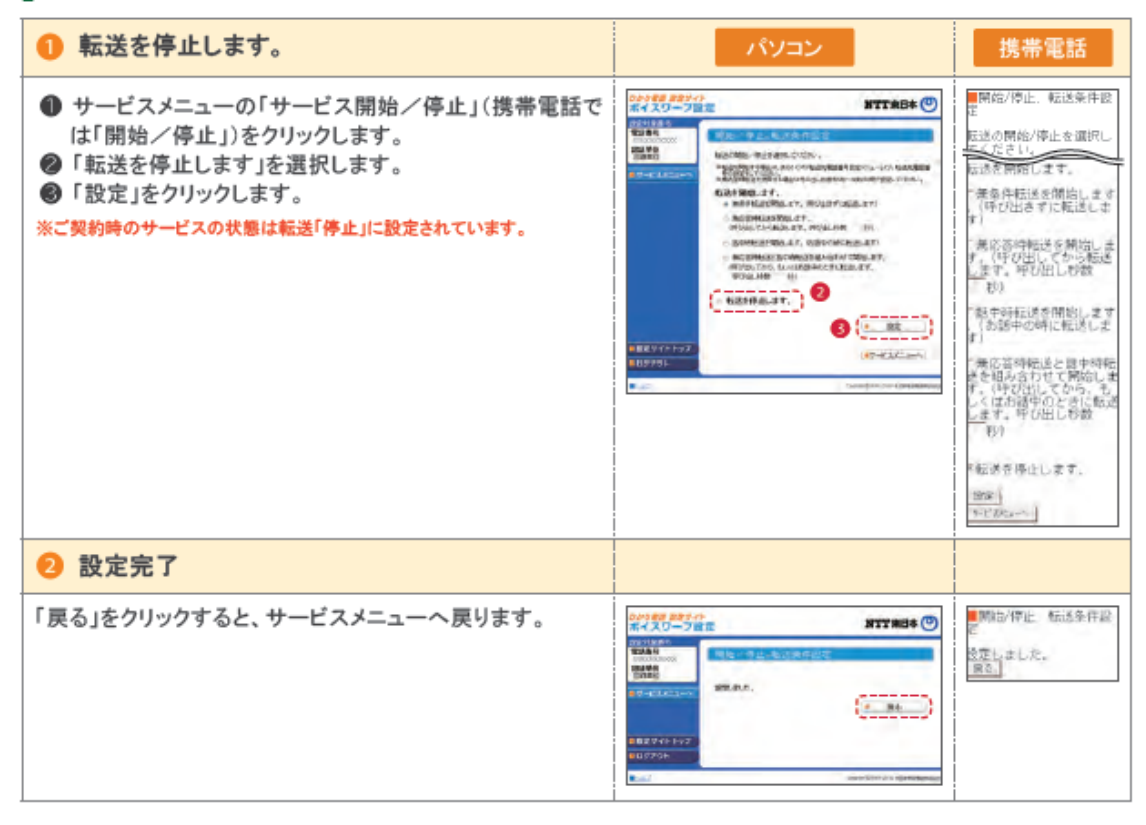

#### ■無応答時転送の呼び出し秒数を設定する

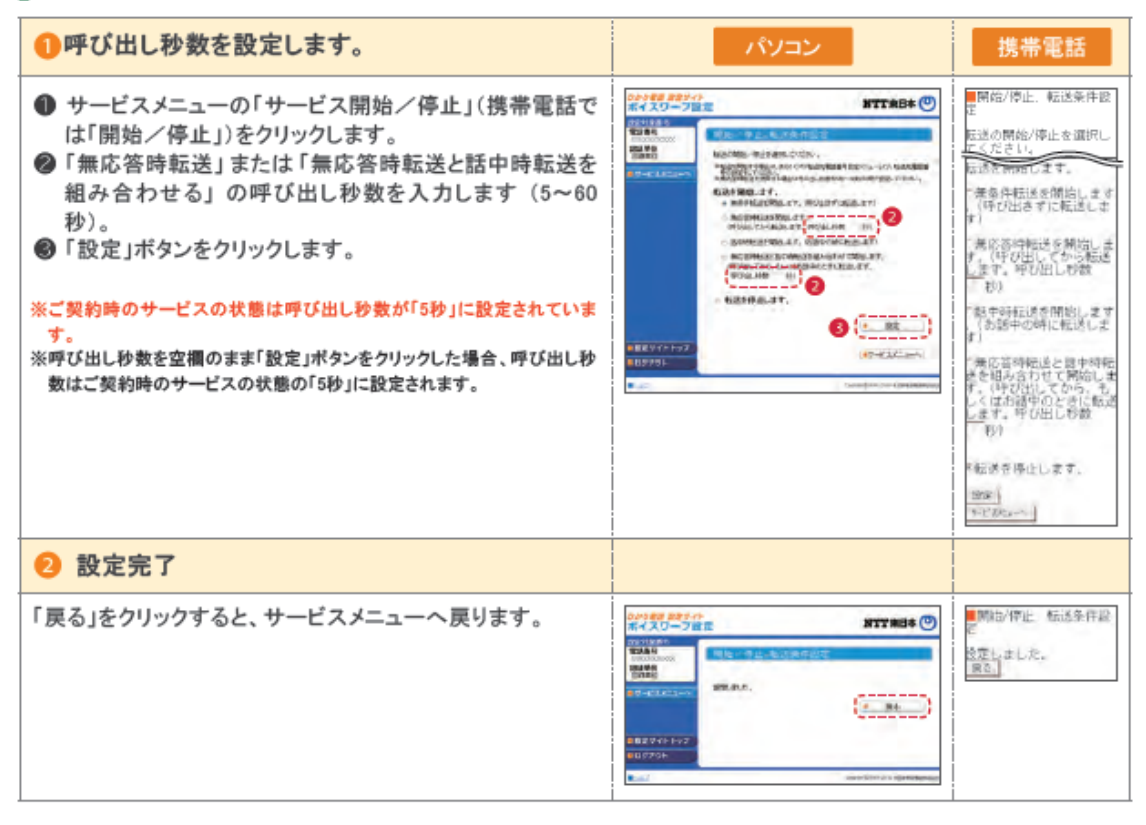

### ■設定状況を確認する

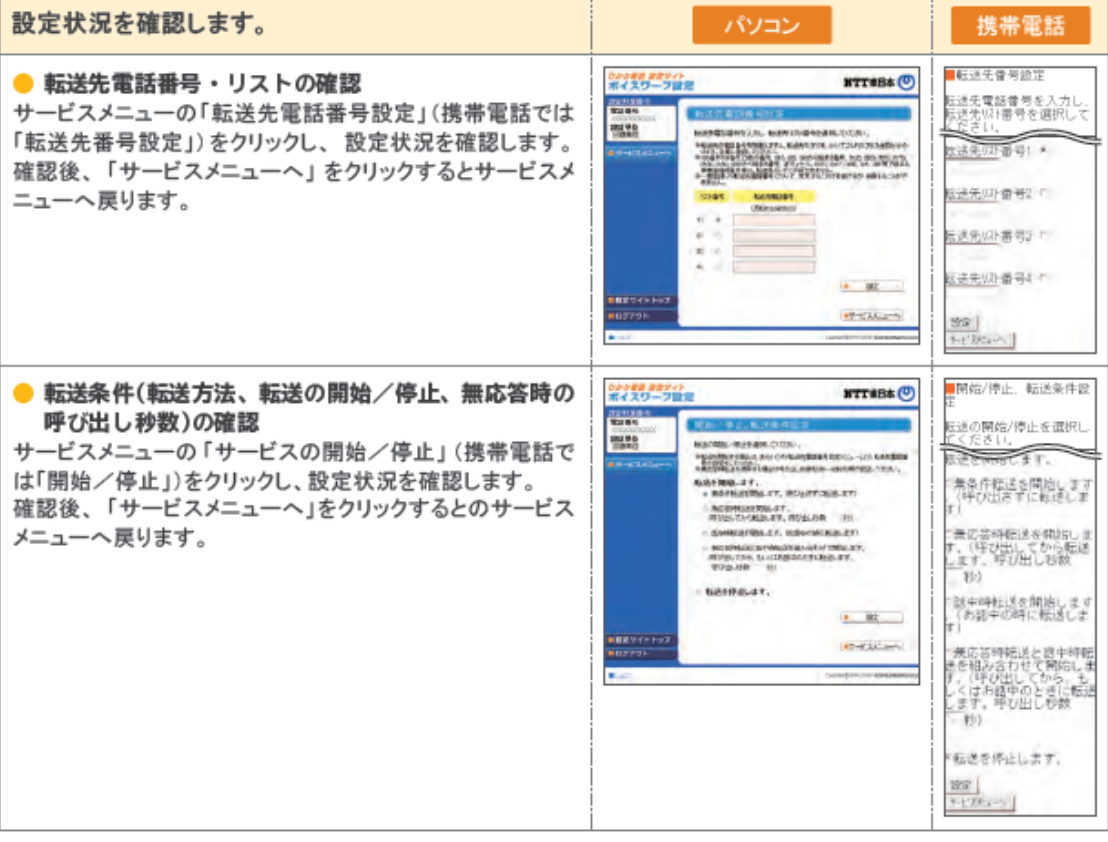

### **セレクト機能に関する設定**

「ボイスワープ(着信転送)サービスメニュー」へ接続し、以下の設定を行ってください。

#### ▌登録リストに電話番号を登録する

登録リストに転送、もしくは着信させたい電話番号を登録します。 登録できる数は最大30番号です。

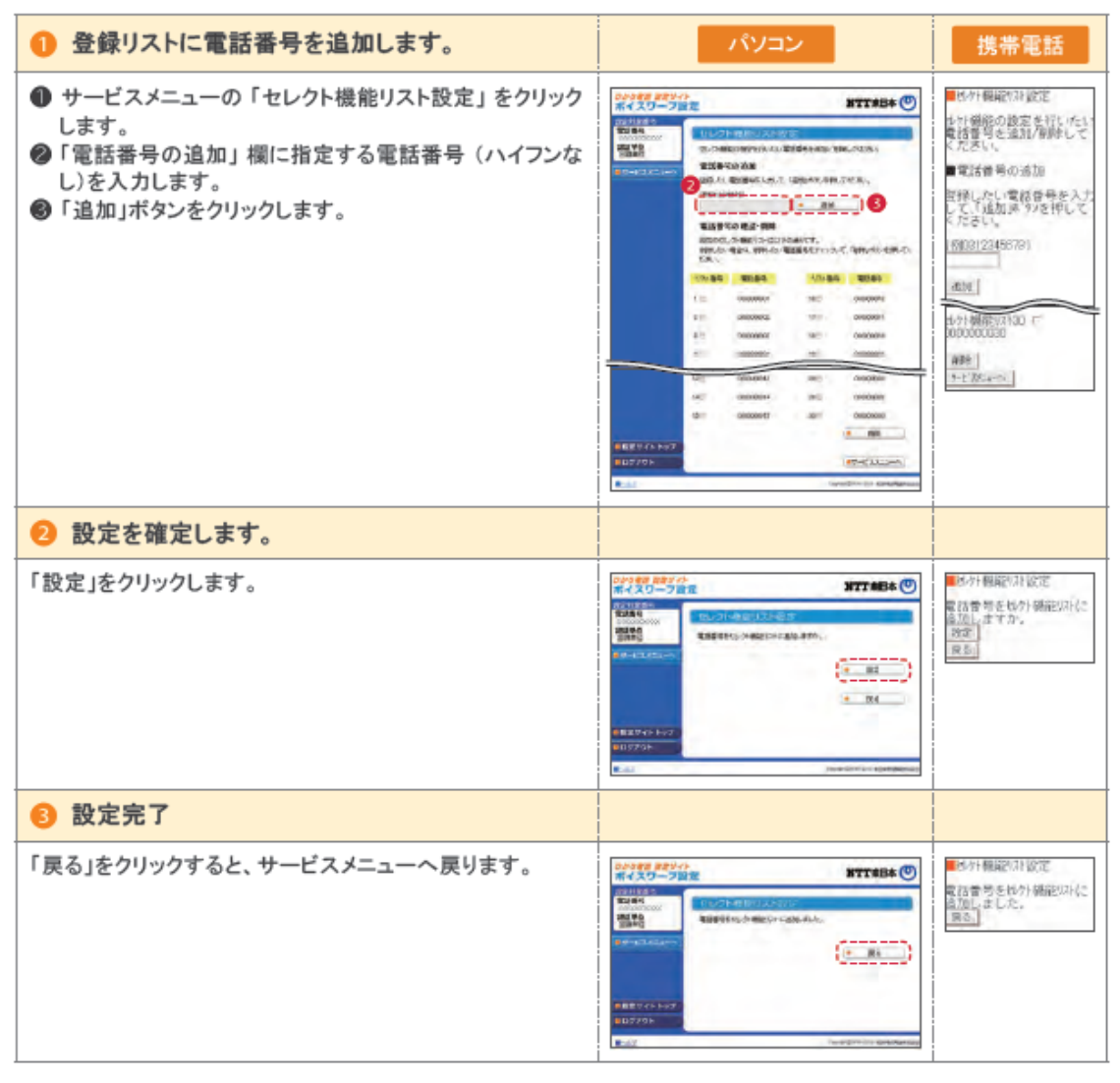

### ■登録リストから電話番号を削除する

登録リストに登録している電話番号を削除します。

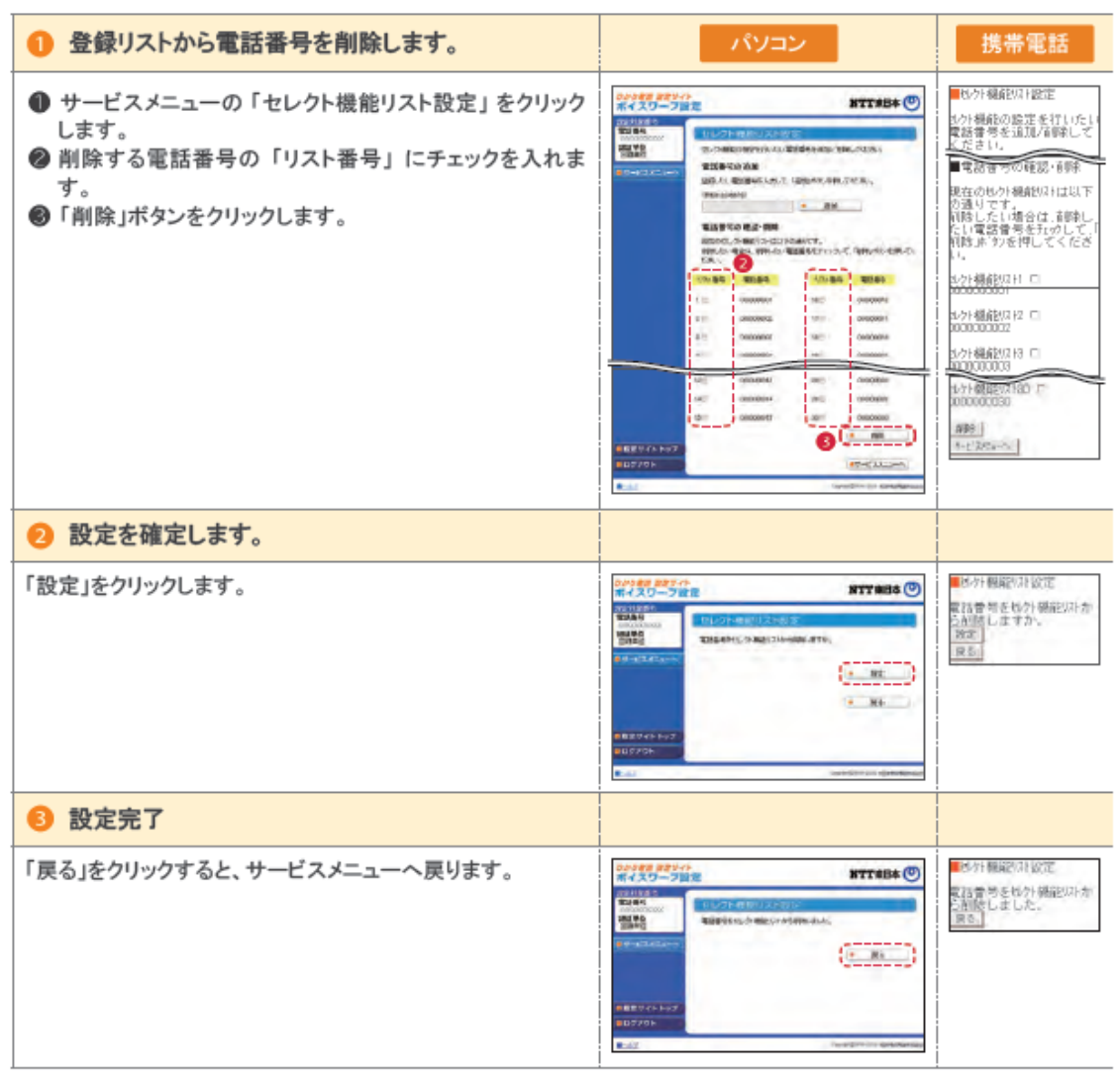

#### ▌登録リストに登録されている雷話番号を確認する

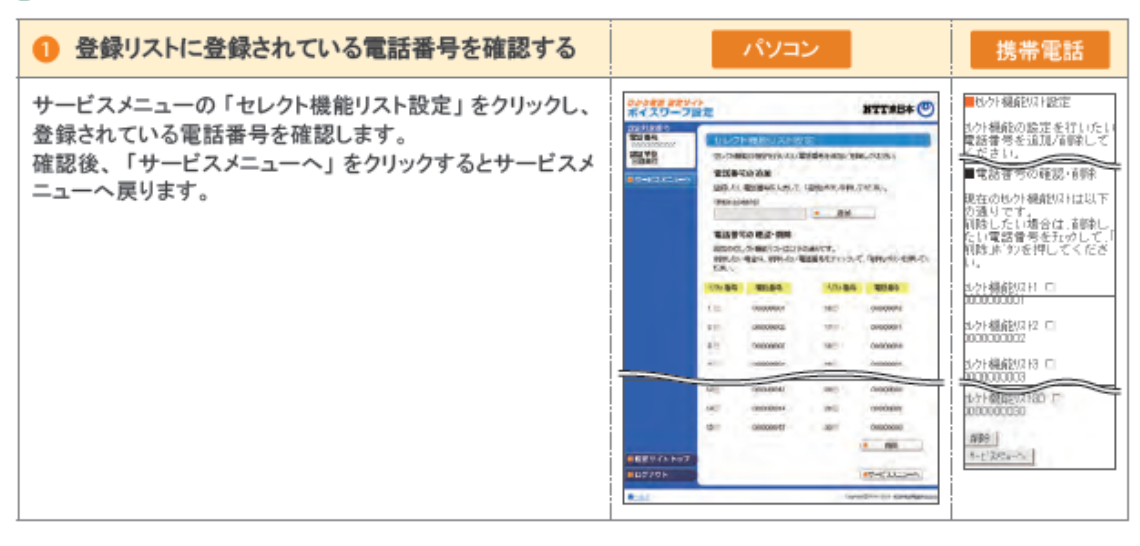

※登録した電話番号を転送する設定の場合、登録リストの電話番号と発信者の電話番号が一致したときは転送します が、不一致の場合は、転送元に着信します。登録していない電話番号を転送する設定の場合、登録リストの電話番号 と発信者の電話番号が一致したときは、転送元に着信しますが、不一致の場合は、転送します。

※登録番号転送により電話を転送中に、転送元へ登録リストに未登録の電話番号から電話がかかってきた場合、その まま着信します。また、登録番号着信(未登録番号を転送)により電話を転送中、転送元に登録リストに登録されてい る電話番号からかかってきた場合、そのまま着信します。

※電話番号「非通知」の通話は、転送機能は動作せずすべて着信となります。

#### ■登録した電話番号を転送するか着信するか指定する

登録した電話番号を転送するか着信するか(セレクト機能のご利用条件)を設定します。 セレクト機能のご利用条件は以下の3つです。

- 登録番号を転送
- ・登録番号を着信(登録していない番号を転送)
- ・セレクト機能を停止

※ご契約時はセレクト機能停止の状態に設定されています。

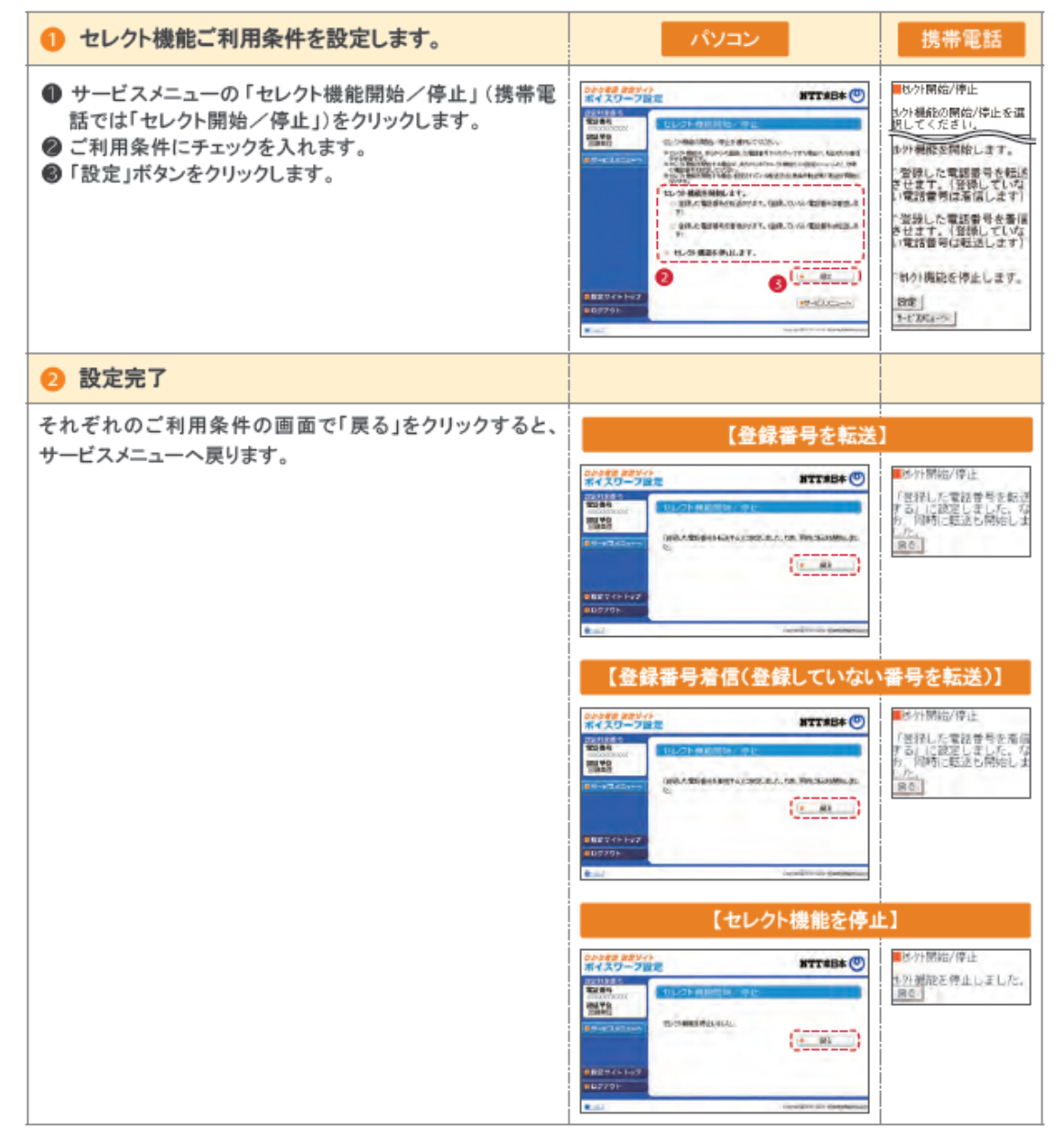

### **着信お知らせメールの設定操作**

パソコン・携帯電話等からひかり電話設定サイトへ接続し、以下の設定を行ってください。

[ひかり電話設定サイト]

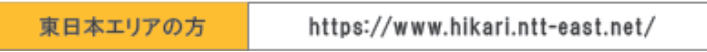

※ひかり電話設定サイトについて、詳しくはP14~をご覧ください。

#### ▌着信お知らせメールサービスメニューへ接続

●サービスメニューへの接続方法

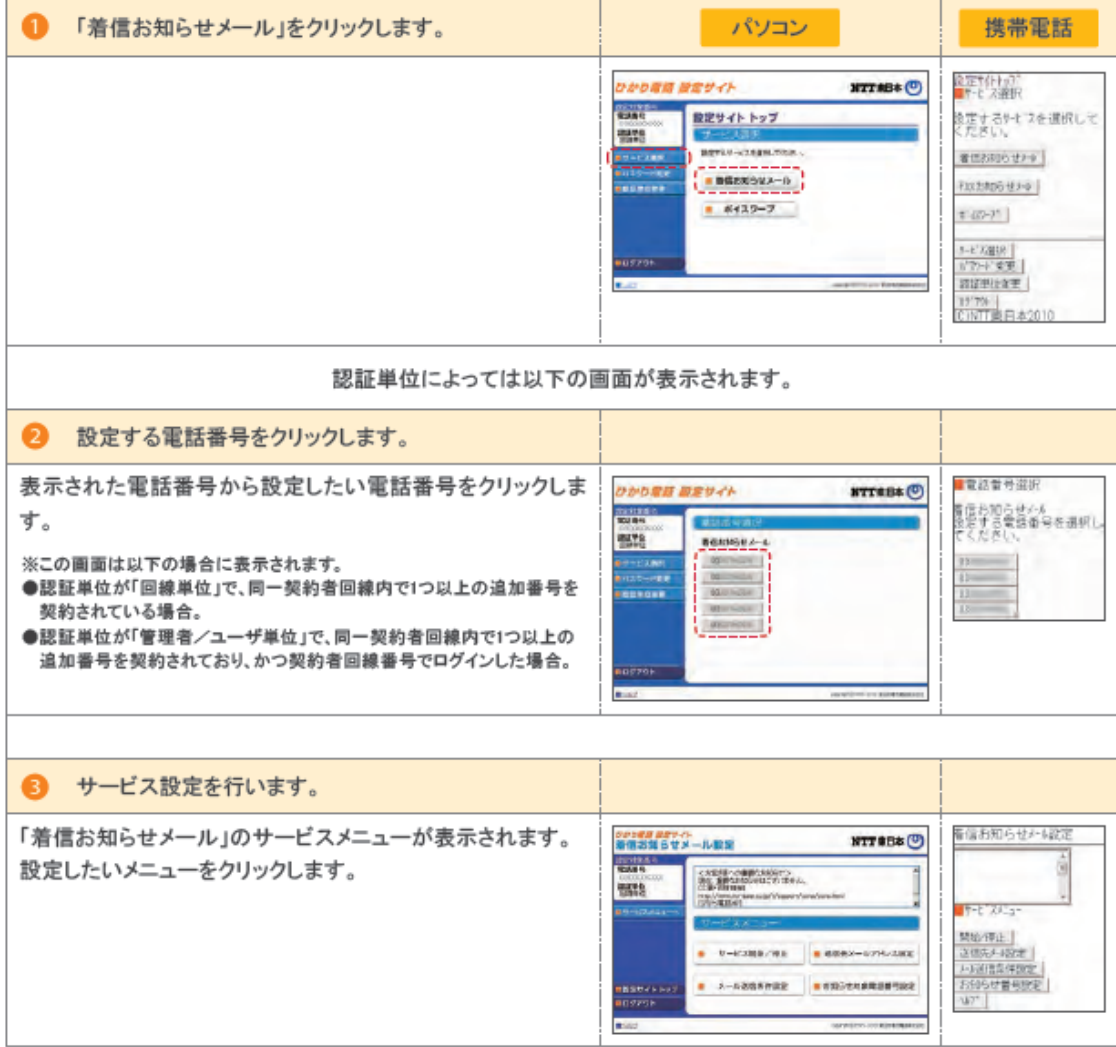

● 着信お知らせメールのサービスメニュー

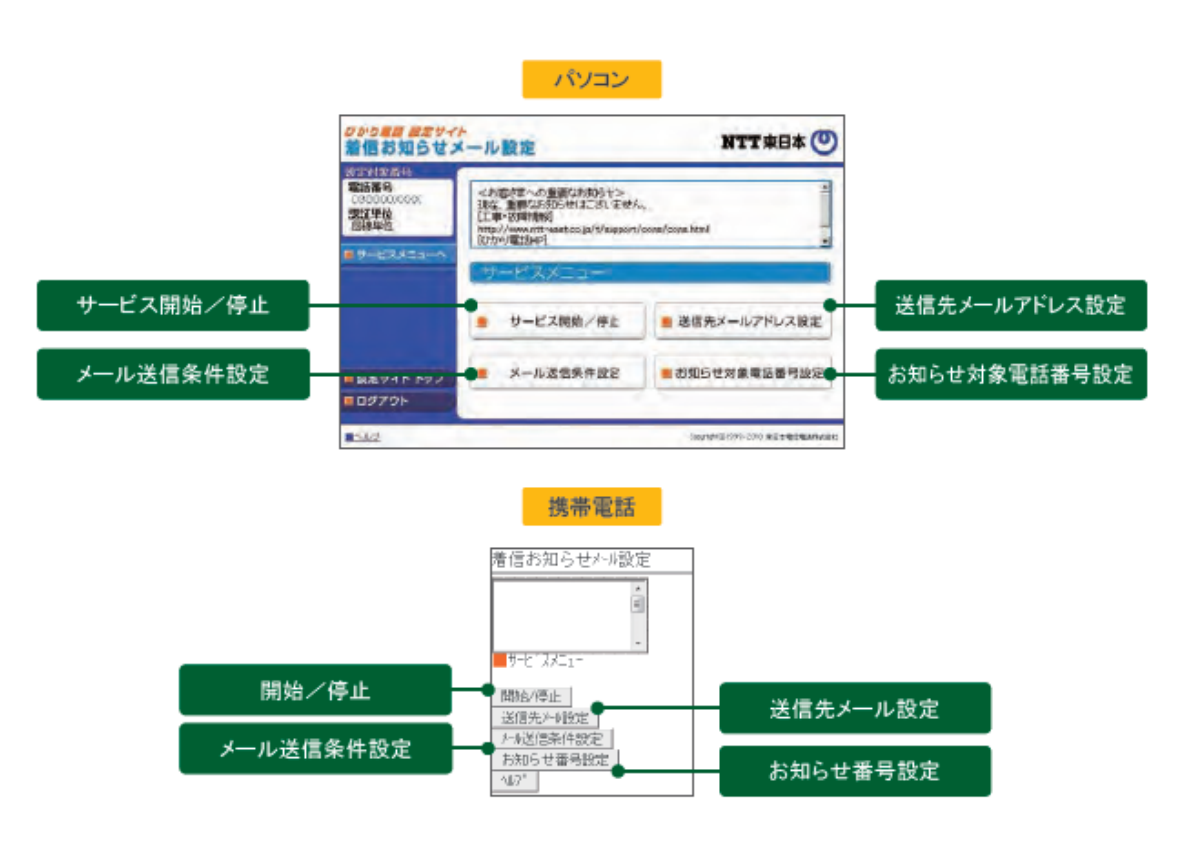

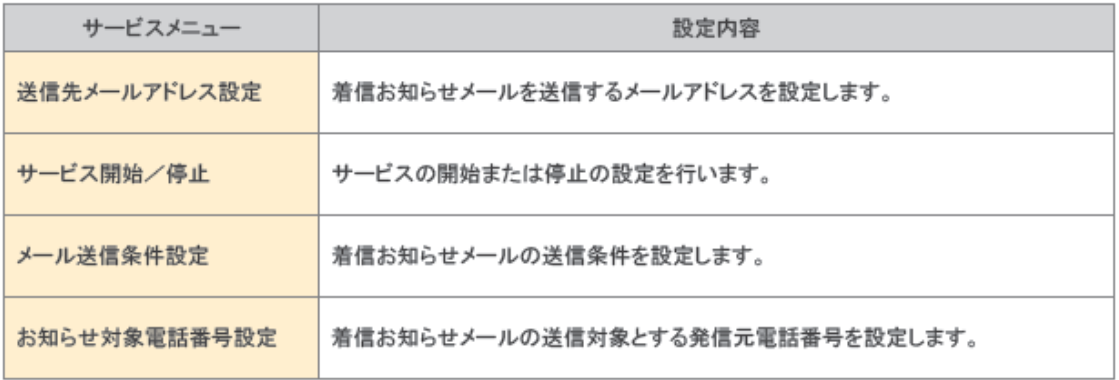

「着信お知らせメールサービスメニュー」へ接続し、以下の設定を行ってください。

#### ■送信先メールアドレス設定

着信お知らせメールの送信先メールアドレスを設定します。

送信先は5か所まで設定可能です。

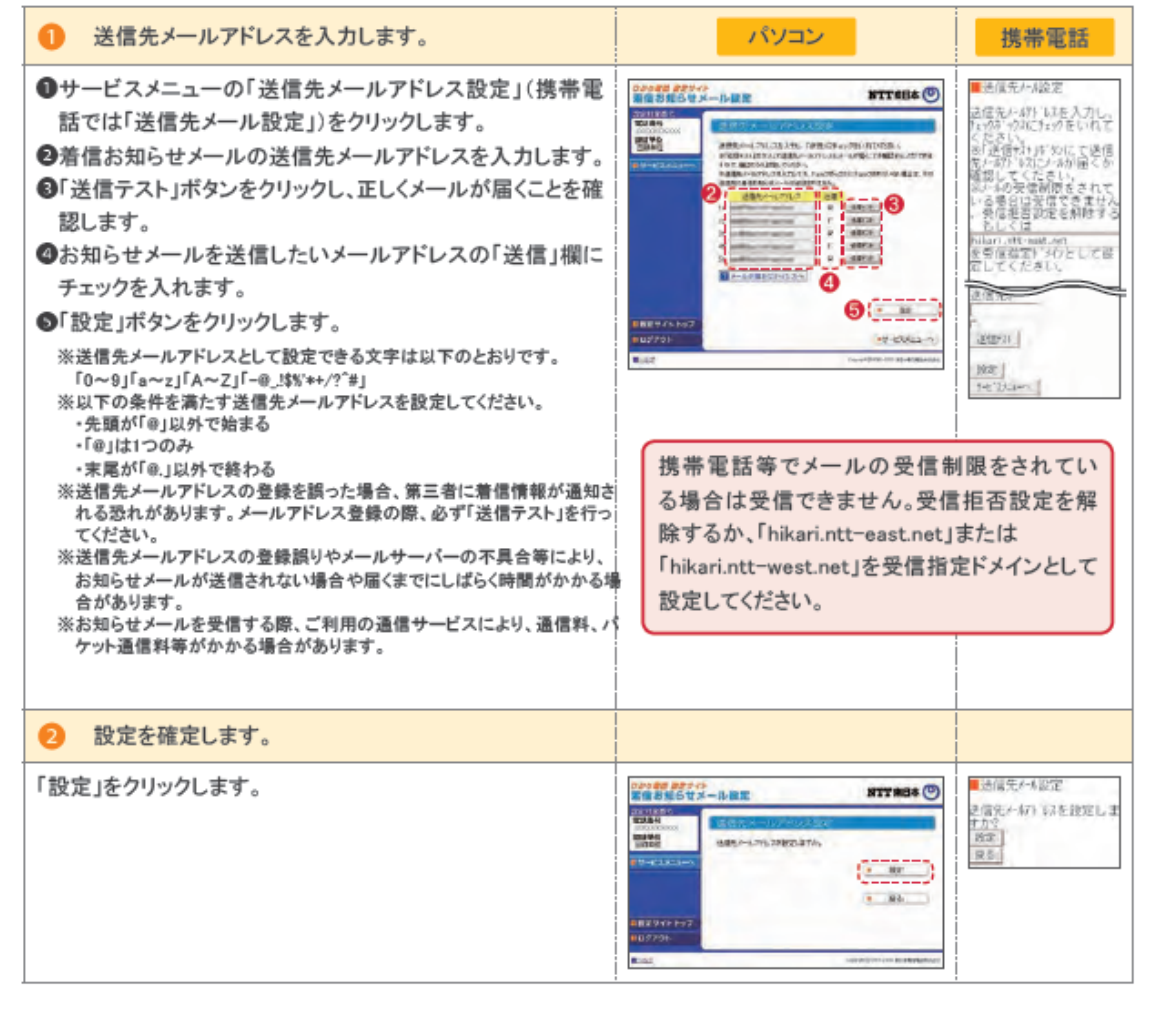

#### ▌開始/停止設定

※本サービスを「開始」するには、あらかじめ「送信先メールアドレス設定」が必要です。

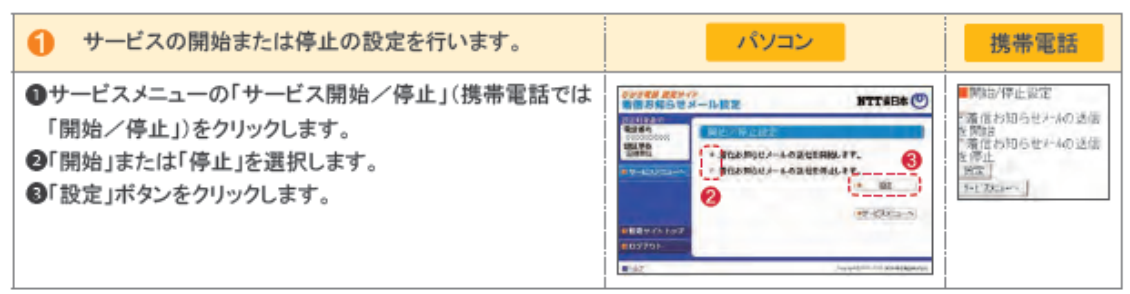

### ■メール送信条件設定

「お知らせ対象電話番号からの着信のみお知らせする」「応答できなかった着信のみお知らせする」の2つ の条件を設定できます。

※本設定は必須ではありません。

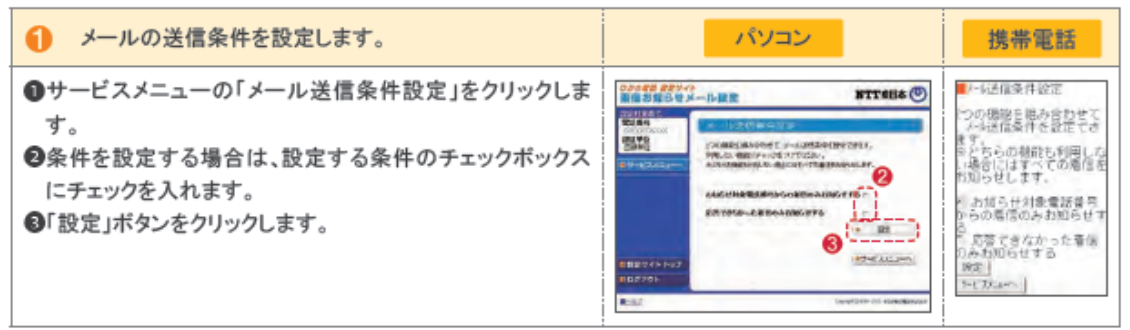

### ■お知らせ対象電話番号設定

メール送信条件設定で「お知らせ対象電話番号からの着信のみお知らせする」を指定した場合に本設定 が必要です。

着信お知らせメールの送信対象とする発信元電話番号を設定します。 電話番号は30件まで設定可能です。

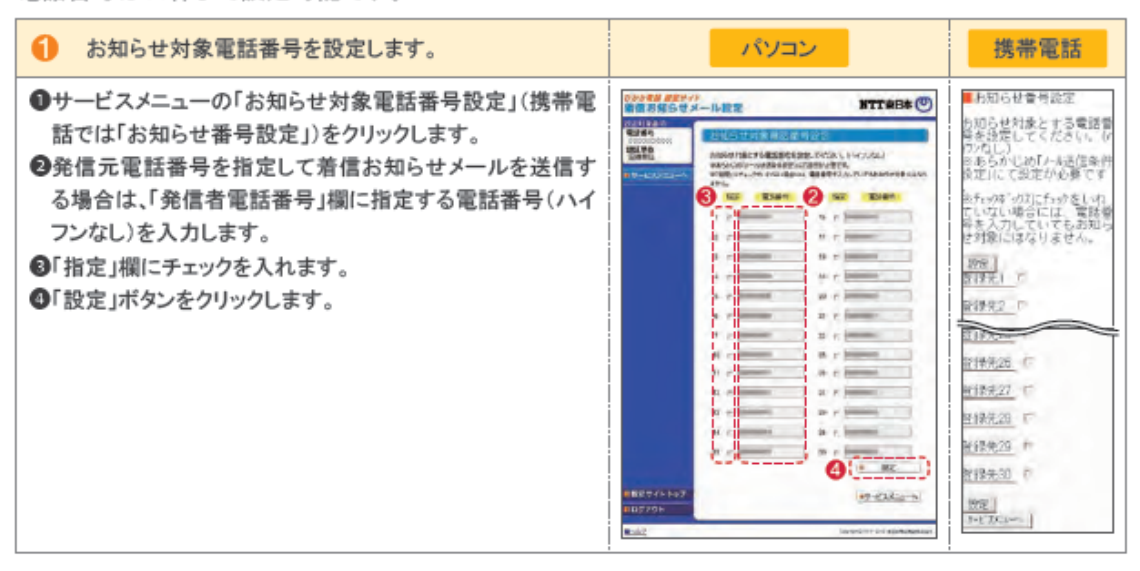

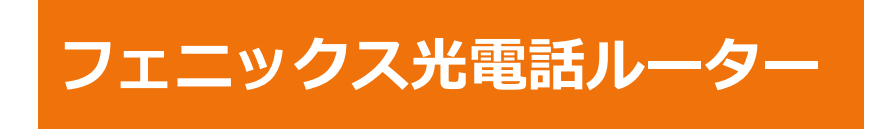

### **フェニックス光電話ルーターの電話機能設定**

フェニックス光電話ルーターは、以下の電話機能設定ができます。 設定は、対応機器のweb設定画⾯にて設定します。 光電話ルーターごとの設定⽅法については、下記のサイトよりご確認ください。 https://web116.jp/ced/personal/hgw/

#### ■電話機能設定の概要

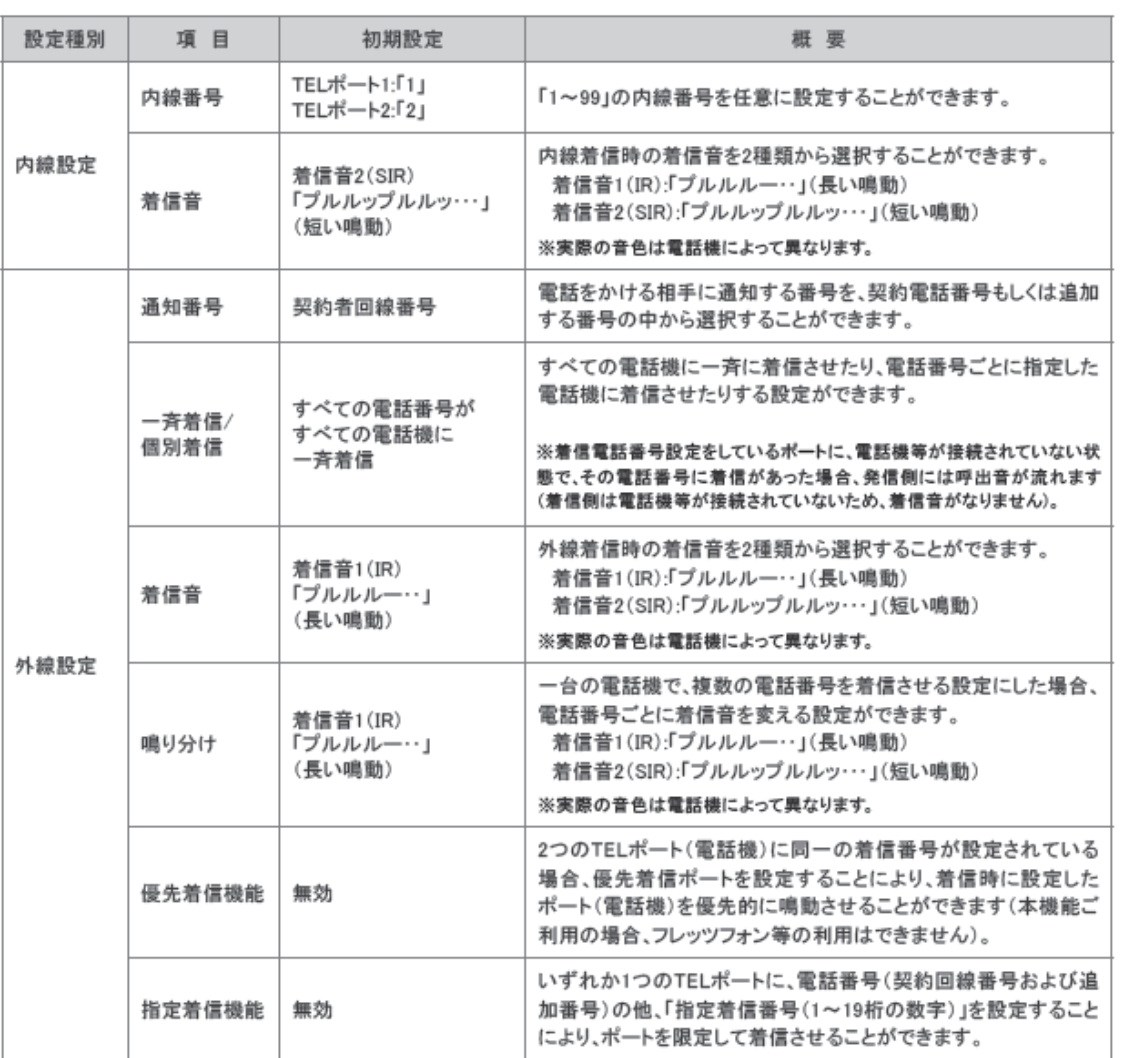

# ■11. フェニックス光電話ルーターについて

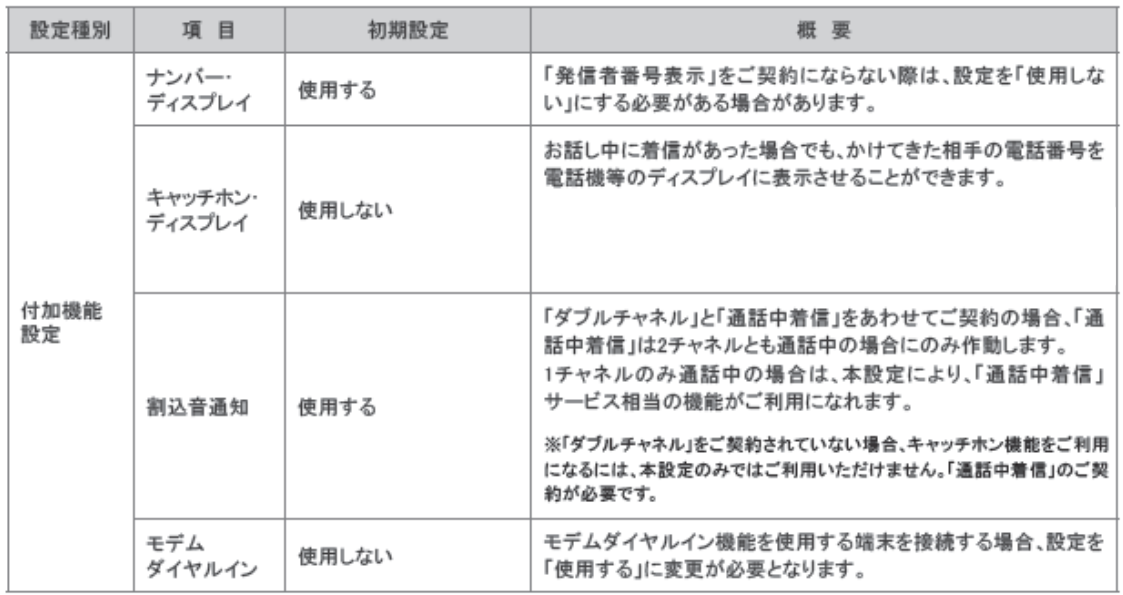

# 11. フェニックス光電話ルーターについて

### ■電話機のダイヤル操作による設定

受話器をあげ(またはスピーカーボタンを押し)、設定項目に応じて下記のとおりダイヤルボタンを押してください。設定 が終わったら、受話器をおいてください(またはスピーカーボタンを押してください)。

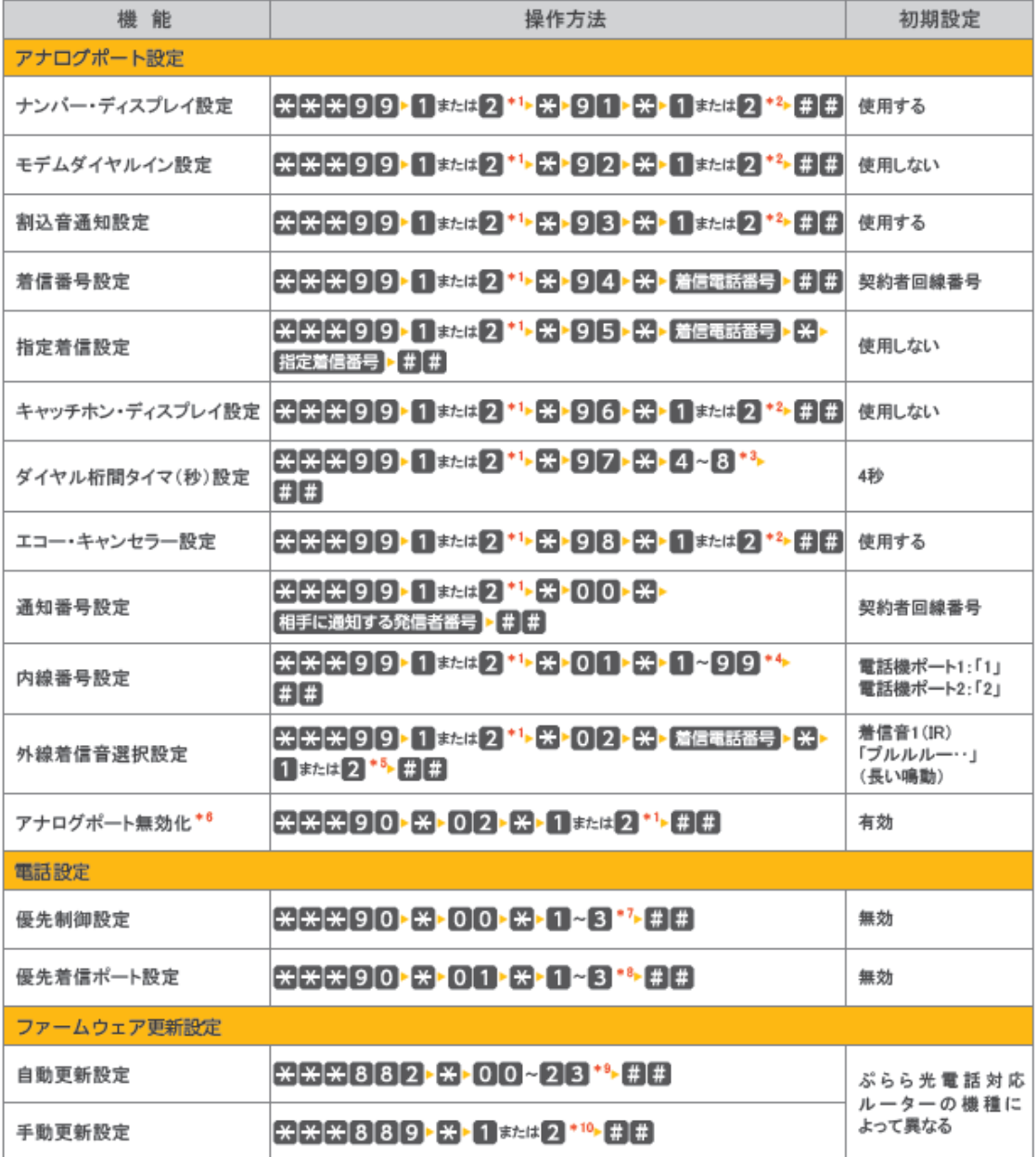

# 11. フェニックス光電話ルーターについて

- \*1 設定を行うTELポート番号を押します。
- \*2 機能を使用する場合は「1」、使用しない場合は「2」を押します。
- \*3 設定したい秒数を1桁で押します(4、5、6、7、8のみ設定可能です)。
- \*4 設定したい内線番号を、「1~9」「10~99」の1~2桁で押します。
- \*5 「IR」とする場合は「1」を、「SIR」とする場合は「2」を押します。

IR:「プルルルー…」(長い鳴動)

SIR:「ブルルップルルッ・・」(短い鳴動)]

- \*6 電話機を1台のみ接続する場合は、電話機を接続しないアナログポートを無効化することをお勧めします(アナログポートを無効化しない場合、 接続している電話機が受話器外れ等の際、相手に呼出音が鳴り続けることがあります)。
- \*7 優先制御設定を、「制御なし」に設定する場合は「1」、「優先」に設定する場合は「2」、「最優先」にする場合は「3」を押します。
- \*8 優先着信ポートの設定を、電話機ポート1に設定する場合は「1」、電話機ポート2に設定する場合は「2」、「無効」にする場合は「3」を押します。
- \*9 自動更新する時間帯を「00~23」の2桁で押します。(例:5時に設定する場合は「05」、21時に設定する場合は「21」を押します。)
- \*10 すぐに再起動を行う場合は「1」を、再起動を行わない場合は「2」を押します。

※電話機の電話回線種別がプッシュ信号(PB)である必要があります[プッシュ信号(PB)にできない電話機からの設定はできません]。

※設定を途中で中止する場合は受話器をおきます。

※1台の電話機から設定中に2台目の電話機から設定することはできません。

※ダイヤルポタンを押す間隔が30秒以上あくと、設定が中止されます。

※設定が正常に行われた場合、「設定が完了しました。」とガイダンスが流れます。

※設定が正常に行われなかった場合や、間違った番号を押した場合、「設定に失敗しました。再度設定してください。」とガイダンスが流れます。